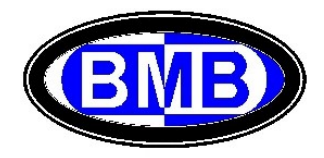

# Unidade de Supervisão e Controle (PLC)

# Mod. GPR

# Para Sistemas de Retificadores BMB

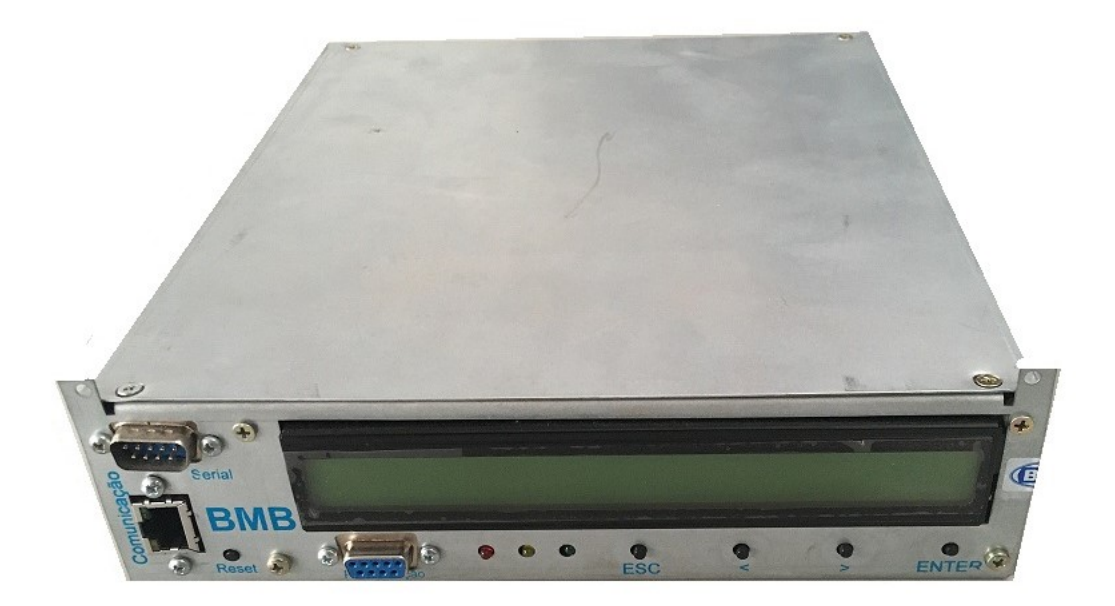

## **Manual do Usuario**

Lista das Versões de FW do PLC às quais se refere este Manual em ordem de liberação:

S56

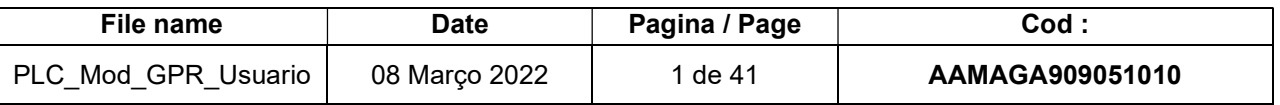

## INDICE

## 3 Unidade de Supervisão e Controle PLC Modelo GPR para Sistemas de Retificadores BMB

- 3.0 INTRODUÇÃO
- 3.1 Generalidades e Visão Geral
- 3.2 Atuação do PLC
- 3.3 Procedimentos no primeiro Set Up do PLC e suas calibrações
- 3.4 Menus do PLC
- 3.5 Gestão das Baterias (Chumbo Acidas e de Lítio)
- 3.6 Informações do Sistema de Retificadores e Desligamento Seletivo (DS)
- 3.7 Calibrações
- 3.8 Senhas

Anexo I – Esquemas e Identificações dos pinos dos conectores

Anexo II – Substituição PLC com SR em operação

http://www.bmbenergia.com.br/Substitui%C3%A7%C3%A3o\_PLC\_Mod\_GPR.pdf

Anexo III - Procedimento para a Comunicação entre PLC (Mod. GPR) e Baterias de Litio

http://www.bmbenergia.com.br/Produtos/Conex%C3%A3o\_Bat-Litio\_PLC\_Mod\_GPR.pdf

Anexo IV - Conexão Remota ao PLC

http://www.bmbenergia.com.br/Conex%C3%A3o\_Remota\_PLC.pdf

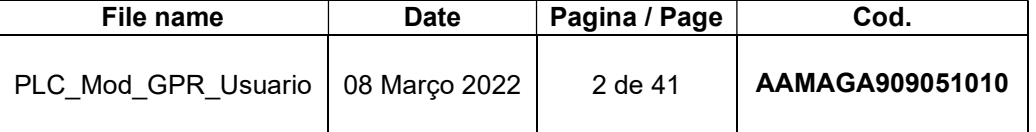

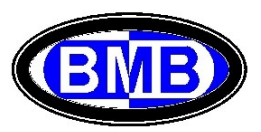

## 3 Unidade de Supervisão e Controle PLC Mod. GPR para Sistemas de Retificadores BMB

## 3.0 Introdução

Este Manual descreve as funcionalidades das Unidades de Controle (PLC) modelo GPR. Os PLCs se diferenciam pela Versão do Software.

A maioria das funcionalidades são iguais para todos os modelos, sendo que as funcionalidades especificas para alguns modelos são evidenciadas com a indicação em vermelho da versão do Software.

É importante, portanto, conhecer preliminarmente com qual versão de PLC está se operando.

- 1) As Unidades de Controle se diferenciam pela Versão do Software, indicada na tela inicial (o exemplo na Fig. A monstra que a versão (Release) neste caso é a S53);
- 2) Dependendo do Hardware on board, a comunicação pode ser somente pela Entrada Serial (Conector DB9 Macho) ou Protocolo TTL com RJ45 ou ambas (Ver Fig. B);

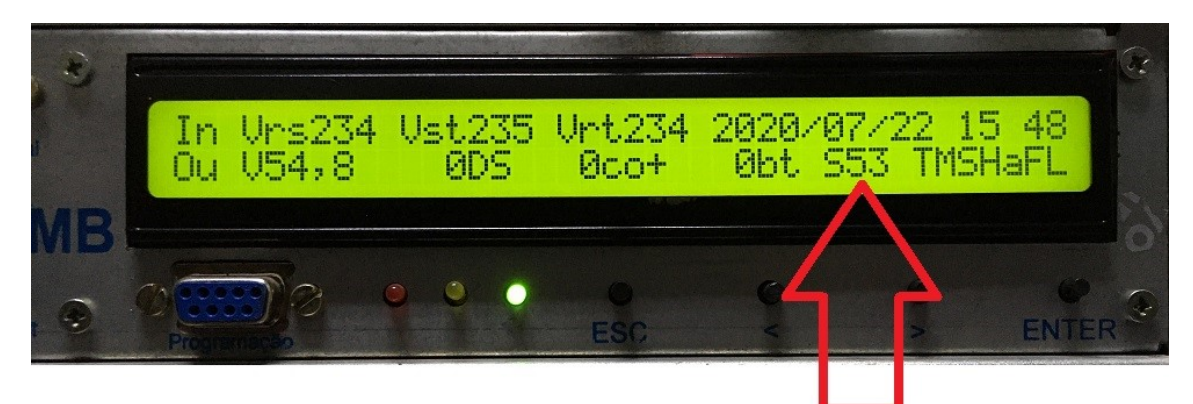

## Indica a versão (Release) do Software

(Fig. A)

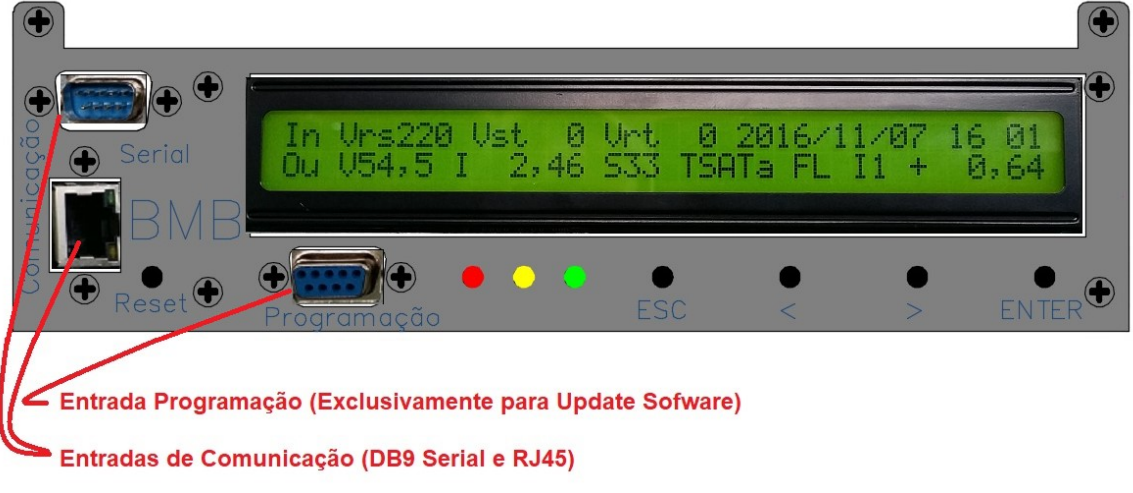

(Fig. B)

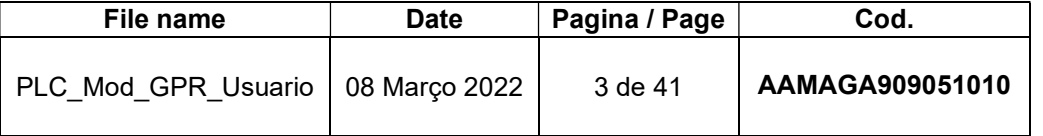

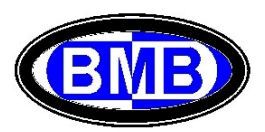

As versões de Software as quais refere-se este manual, são a partir de S56. O conector DB9 fêmea é para o Upgrade do FW do PLC (Programação).

## 3.1 Generalidades e Visão Geral

Os Sistemas de Retificadores (SRs) da BMB, fabricados a partir de meado de 2016, utilizam a UR Mod. 4850 e atuam com a Unidade de Supervisão e Controle (PLC) modelo GPR (Fig. 01):

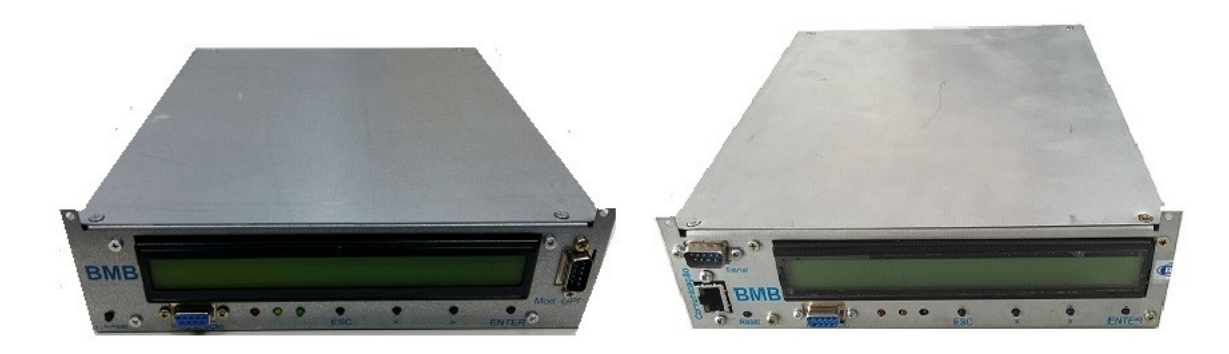

(Fig. 01)

O PLC monitora e aciona, com as informações que recebe pelas periféricas do SR, as unidades / equipamentos presentes:

- URs Unidades Retificadoras (Até 32 Unidades);
- Sondas de temperatura (Quatros, entre internas e externas ao SR, mais a sonda das baterias);
- Sensores de corrente dos ramos de baterias (n.4);
- Contatoras de desconexão dos consumidores e baterias: PLD, PLD2 e LVD;
- Bancos de baterias até 16 para a tipologia Lítio e até 4 para Chumbo Acida;
- Exaustores (FANs) e/ou Unidades de Ar Condicionadas (tanto do Gabinete e/ou sala onde é abrigado o SR como de outro Gabinete Adicional monitorado pelo PLC do SR);
- Disjuntores dos consumidores (cargas) e das baterias;
- Outros sensores de alarme: porta aperta, desarmo disjuntor geral do SR e/ou disjuntor da entrada de energia, detector de fumaça, sensores de presença, balizamento noturno etc.

Na parte frontal do PLC é presente o Display e um teclado com 4 teclas e 3 led que indicam o estado do Sistema de Retificadores (SR). As teclas "<" e ">" são de navegação, a tecla "ENTER" é de confirmação e a de "ESC" de saída. Sempre na parte frontal é presente a tecla para o Reset do PLC (na esquerda) o conector DB9 (Fêmea) a ser utilizado exclusivamente para a atualização do Software da Placa Principal do PLC (Programação) e o/os Conectores para a comunicação remota (Porta Serial DB9 Macho e/ou RJ45). A comunicação remota (Ethernet / Internet) o local via PC deve ser feito ou pelo conector RJ45 (Fig. 02b) se o PLC for com Placa de Comunicação a bordo ou com Placa de Comunicação externa pelo conector DB9 macho (Fig. 02a) ou com uma das duas se tiver ambas (Fig. 02c).

Os parâmetros dos diferentes menus, já pré-ajustados, podem ser visualizados / alterados ou por meio das teclas do PLC, navegando nos diferentes menus, ou por meio de um PC conexo ao PLC (ver os detalhes nos Pontos 3.9a e 3.9b).

A tecla Reset no frontal lado esquerdo permite o Reset do PLC em qualquer situação de anomalia.

Importante: Se a Tecla Reset for apertada, o desligamento seletivo, se ativo, é desativado e, após o Reset do PLC, é necessário desarmar o disjuntor daquelas URs que eram em estado OFF durante o desligamento seletivo (são as URs com Led amarelo aceso), ver ponto 3.6.

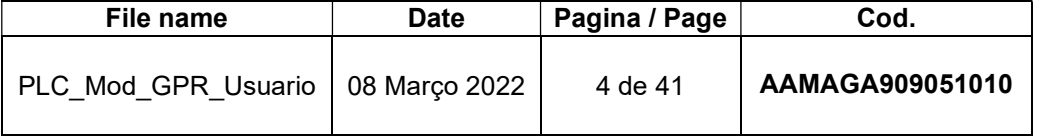

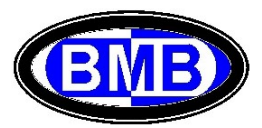

O PLC possui controle de usuário e permite as alterações dos diferentes parâmetros com base no seu nível.

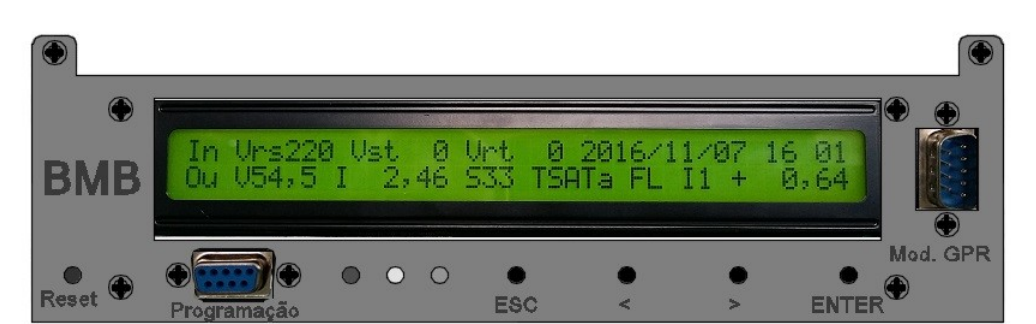

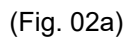

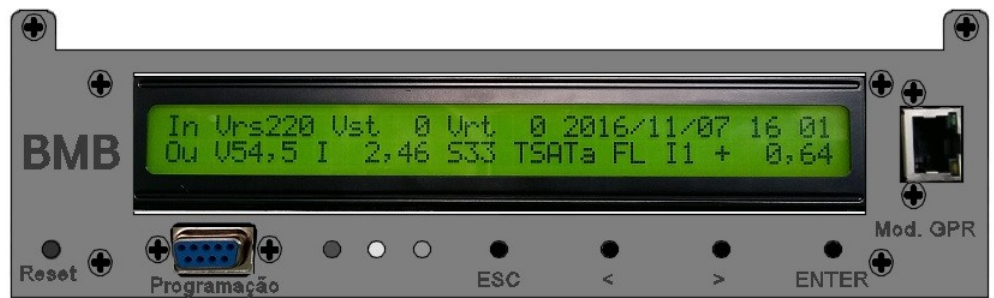

(Fig. 02b)

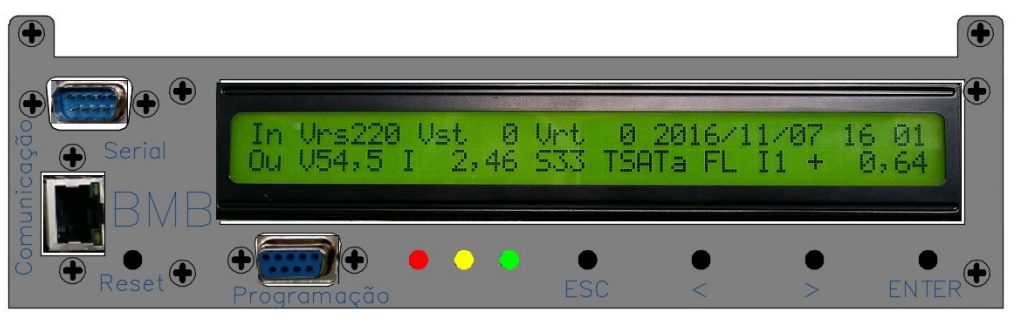

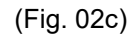

Na tela inicial, apertando qualquer uma das três teclas (Esc, > ou Enter), se acessa ao menu principal (Ponto 3.4 e Fig. 08); se invés apertar a tecla "<" é possível visualizar o numero de serie do PLC, alem da versão do Firmware e da Tabela indicadas na tela inicial (Fig. 02d):

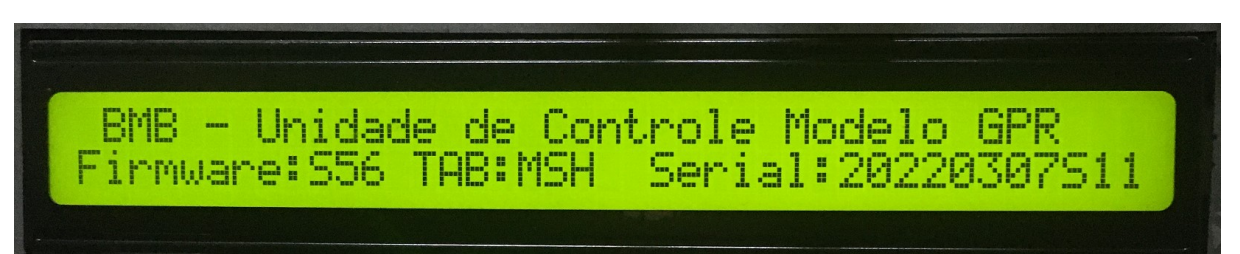

(Fig. 02d)

Os três led de estado, com o PLC interligado ao sistema de retificadores e energizado, indicam:

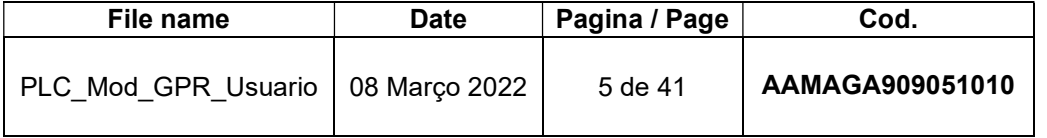

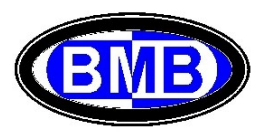

- Verde: que o SR está operando normalmente e não existe nenhum alarme ou pre-alarme ativo;
- Amarelo: que são ativos um ou mais de um pre-alarme;
- Vermelho: que são ativos um ou mais de um alarme.

Na parte traseira do PLC são presentes os acessos para a interligação das outras unidades principais e periféricas a seguir (Fig. 03) ao SR:

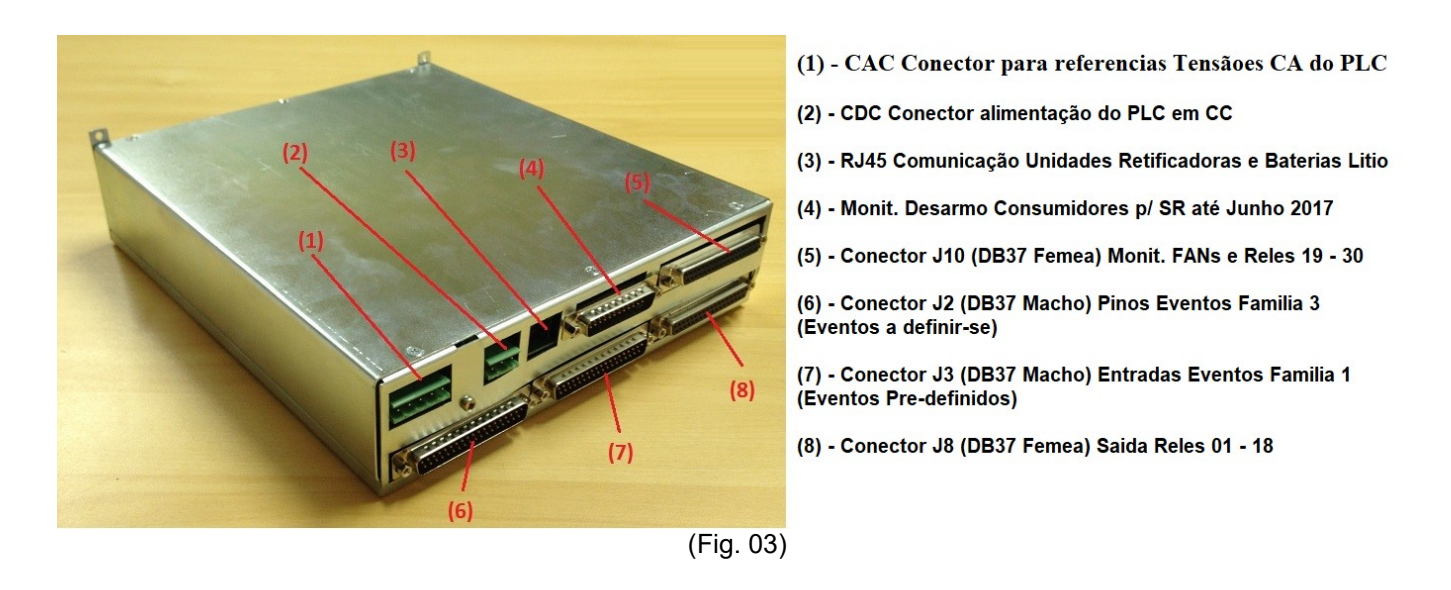

Pela correta identificações das pinagens e polaridades dos diferentes conectores ver Anexo I.

## 3.2 Atuação do PLC

O PLC monitora e gerencia o funcionamento do SR executando a (o):

- Controle da tensão das URs na recarga dos bancos de baterias interligados ao SR, sem que a corrente utilizada supere os limites definidos pelo usuário;
- $\triangleright$  Atuação e controle da tensão das URs, para consentir a compensação térmica para as baterias interligadas ao SR, dependendo da temperatura medida em proximidade das mesmas baterias;
- Adequação da tensão de funcionamento das Unidades Retificadoras (URs) presentes no SR para a correta carga das baterias ou a manutenção delas (Flutuação);
- Desconexão seletiva das cargas para preservação das baterias (acionamento PLD, PLD1 e LVD);
- Gerenciamento dos equipamentos necessários ao funcionamento do SR relativamente á temperatura: Sistema de exaustão, nas aplicações Outdoor, e/ou de Ar Condicionado (Outdoor e Indoor);
- Proteção das URs por Tensão de Saída Alta e do SR por alta temperatura das baterias;
- Aperfeiçoamento da eficiência do SR, quando ativo o Desligamento Seletivo (ver. Ponto 3.6);
- Manutenção da data e hora para o registro dos eventos / alarmes;
- Calculo da Autonomia Residual das baterias na falta da Energia CA;
- Verifica do estado / vida útil das baterias;
- Monitoramento, registro e externalização de eventos e alarmes detectados através dele ou dos sensores interligados ao mesmo, com sinalização por meio dos Leds, registro do relativo evento / alarme no histórico dos alarmes e externalização remota em contato seco:

- Falha da alimentação em Corrente Alternada do SR;

- Desarmo dos disjuntores de proteção em corrente alternada (Gerais e/ou Individuais das URs);
- Monitoramento individual das URs;
- Defeito das URs;
- Remoção de UR;

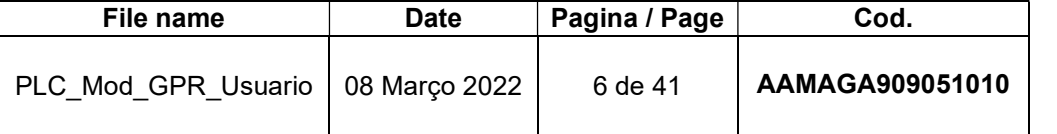

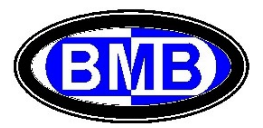

- Presença de fumaça (Detectores de Incêndio)
- Alta Temperatura ambiente;
- Defeito do sistema de exaustão;
- Defeito das unidades de Ar Condicionado;
- Desarmo disjuntores dos consumidores (cargas);
- Desarmo disjuntores das baterias;
- Remoção de bateria;
- Abertura PLD e/ou LVD;
- Defeito PLD e/ou LVD;
- Controle acesso: Porta Aberta (Indoor e Outdoor) e Sensores de presença ativos e passivos;
- Defeito de equipamentos monitorados: Balizamento Noturno
- Teste de Descarga das Baterias descrito ao ponto 3.5.3;
- Visualização do tempo de autonomia residual das baterias, descrito ao ponto 3.6;
- Gestão de usuário;
- Os outros eventos definidos pelo usuário;
- Para as Baterias de Litio:
	- > Defeito Bateria:
	- $\triangleright$  Alta Temperatura:
	- > Falha Comunicação / Remoção:
	- > Baterias Fora de Operação;
	- $\triangleright$  Bateria Desligada;
	- ▶ Bateria Descarregada e/ou SOC insuficiente:

O PLC executa o gerenciamento com base nas informações recebidas pelas Unidades Retificadoras e Baterias de Litio comunicantes com o mesmo, pelas medições realizadas por meio das seguintes periféricas conectadas:

- Sensores de corrente das baterias;
- Sondas de temperatura (até 5)
- Chaves fim de curso (Porta Aberta)
- Detector de Fumaça;
- Contatos Auxiliares das contatoras;
- Sensor de frequência das FANs;
- Contatos Auxiliares dos Disjuntores;
- Detectores IVP;
- Contatos Secos das Maquinas de Ar Condicionado;

e pelos parâmetros presentes nos 96 eventos disponíveis e que são divididos em três macro famílias: Eventos Pré-definidos (Família 1), Eventos Ligados à Temperatura (Família 2) e Eventos a serem definidos e ativados por Contatos Secos (Família 3).

A seguir os 32 eventos predefinidos da Família 1 cujos parâmetros são acessados pelo Menu 4.1:

- 1) Defeito Supervisão
- 2) Defeito Retificador
- 3) Bateria em descarga
- 4) Fusível Interrompido (Consumidores)
- 5) Tensão Saída Alta
- 6) Tensão Saída Baixa
- 7) Comando Abertura PLD
- 8) Comando Abertura PLD2
- 9) Comando Abertura LVD
- 10) Falta de Rede
- 11) CA Anormal (Falha de Rede)
- 12) Baterias em carga
- 13) Teste Baterias
- 14) Autonomia Baterias Insuficiente
- 15) Djs Bateria Aberto

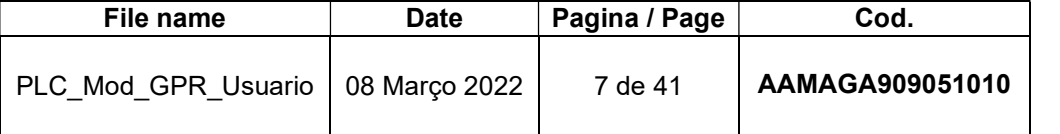

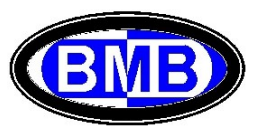

- 16) Alta Temperatura Bateria de Litio
- 17) Bateria de Litio Descarregada
- 18) Pre-Al. Baixa VDC
- 19) Pre-Al. Alta VDC
- 20) Alarme Alta Idc
- 21) Perda Comunicação Bateria de Litio;
- 22) Baixa Capacidade SOC Bateria Litio;
- 23) Falha Bateria de Litio;
- 24) Bateria de Litio fora de Operação;
- 25) Defeito Primeira UR
- 26) Bateria de Litio Desligada
- 27) Defeito Abertura PLD
- 28) Defeito Abertura PLD2
- 29) Defeito Abertura LVD
- 30) Bloqueio Retificadores por Alta Tensão de Saída (> 64VDC) ou por Alta Temperatura das Baterias (>80º);
- 31) Defeito Ventilador 1 (Kit 1) (Alarme ativado pela velocidade de rotação informada pela FAN)
- 32) Defeito Ventilador 2 (Kit 2) (Alarme ativado pela velocidade de rotação informada pela FAN)

É possível definir os 32 eventos da Família 2, que são eventos ativados / ligados à temperatura, acessando pelo Menu 4.2, e os 32 eventos da Família 3, que são eventos ativados por contatos secos, acessando pelo Menu 4.3.

Os eventos típicos da Família 2 são: (i) Alarme Alta Temperatura Interna; (ii) Start / Stop Ventiladores (Até 8 FANs acionadas diferenciadamente; Start / Stop Maquinas Ar Condicionado (Até 2 + 2 maquinas acionadas diferenciadamente); etc.

Os eventos típicos da Família 3 são os de: (i) Alarme Porta Aberta; (ii) Defeito Balizamento Noturno; (iii) Desarmo Disjuntores Consumidores o Gerais; (iv) Incêndio; (v) Defeito Inversor; (vi) Defeito Maquinas Ar Condicionado; (vii) Alarme Invasão por meio de IVP; (viii) UR Removida; etc.

Os pontos em comuns para qualquer evento são:

- $\checkmark$  A definicão de quando o estado do evento é ativo ou não ativo:
- $\checkmark$  A definição das atividades a ser executada quando o estado de evento é ativo ou não ativo;

Para alguns eventos pré-definidos não é necessário definir quando o estado deles é ativo ou não, porque o PLC já conhece a logica e os valores de ativação. São eles: (1.1) Defeito Supervisão; (1.2) Falha de Retificador; (1.4) Fusível Interrompido; (1.10) Falta de Rede; (1.15) Dj. Bateria Aberto; (1.16) Alta Temp. Bat. Litio; (1.17) Bateria Litio Descarregada; (1.21) Perda Comunicação Bat. Litio; (1.23) Falha Bat. Litio; (1.24) Bat. Litio fora Operação; (1.25) Defeito Primeira UR; (1.26) Bat. Litio Desligada; (1.27) Defeito abertura PLD; (1.28) Defeito Abertura PLD2; (1.29) Defeito Abertura LVD.

Ao contrario o usuário deve definir os valores de ativação de todos os outros eventos da Família 1 e de todos os da Família 2.

Para os eventos da Família 3 a ativação será por meio da definição da logica do contato seco associado ao evento (aberto ou fechado).

Os eventos da Família 1 podem ser somente alterados, ao invés os eventos das outras Famílias podem ser criados, alterados ou cancelados.

Para o estado de cada evento, "ativo" ou "não ativo", pode ser definido que este evento:

- gere um pre - alarme (Led Amarelo) ou um alarme (Led Vermelho) interno ou nenhum tipo de alarme;

- feche ou abra os contatos de um rele associado a esse evento;

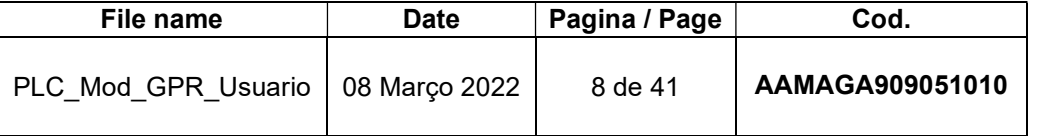

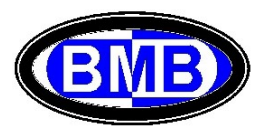

A geração de um alarme interno comporta o seu registro no histórico dos alarmes e, quando for ativo, a ligação do Led vermelho se for indicado "Y" no campo alarme do evento ou do Led amarelo se for indicado "P" sempre no mesmo campo alarme do evento; para que não seja gerado um alarme interno quando o estado do evento for ativo deve ser indicado "N" no campo alarme do evento. Na ausência de estados ativos de qualquer evento somente o Led verde é ligado.

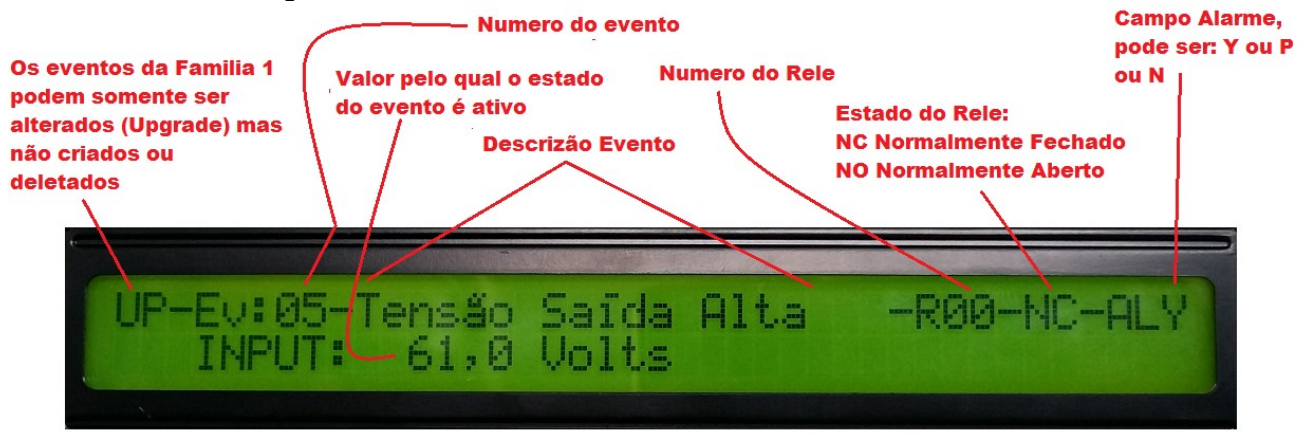

(Fig. 04)

Os reles, acionados pelos eventos quando o estado é ativo, permitem a execução de comandos externos ao PLC quais:

- Abertura ou Fechamento de contatoras (PLD, PLD2, LVD);
- Acionamento de Exaustores (FANs);
- Acionamento de maquinas de Ar Condicionado e, eventualmente, dos dumpers;

- O destravamento de fechaduras;

mas principalmente a abertura ou fechamento de contatos secos para envio de alarmes externos.

Quando é feita a associação de um rele a um evento é necessário também definir o estado do rele (NO para normalmente aberto e NC para normalmente fechado, ver Fig. 04). Além da definição do estado do rele é possível alterar o estado inicial de cada rele (NO ou NC) por meio de seu jumper interno ao PLC. Esta flexibilidade permite uma maior vida útil dos reles deixando os mesmos no seu maior tempo de trabalho desenergizados. A seguir a logica das configurações:

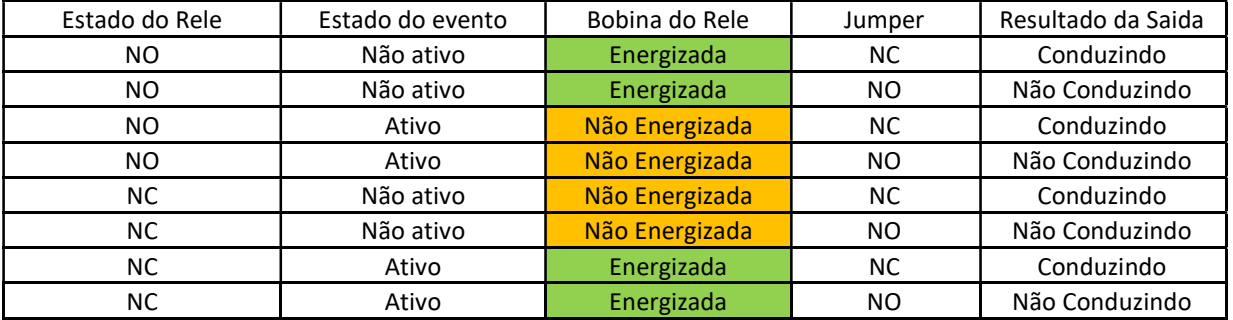

Nos menus de cada evento são definidos os valores para caracterizar o estado de ativação ou não (para os eventos da Família 3 é indicada a dupla de pinos que recebem os cabos de acionamento).

Existem três eventos para os quais é possível associar até dois reles (os três das aberturas das PLD, PLD2 e LVD) de forma que é possível o acionamento da contatora e a externalização da informação. Se falhar o acionamento destes eventos, existem outros três eventos para informar o defeito (Defeito abertura PLD, PLD2 e LVD).

Um mesmo rele pode ser comandado por diferentes eventos.

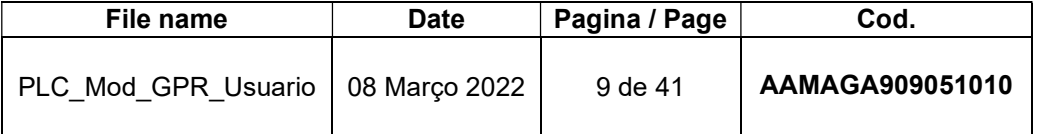

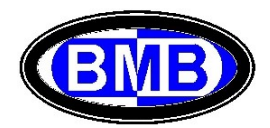

## 3.3 Procedimentos no primeiro Set Up do PLC e suas calibrações

Podemos ter uma das seguintes duas situações:

- A) Primeira energização, no local de instalação, de um Sistema de Retificadores (SR) vindo pela Fabrica com já montados e parafusado o PLC
- B) Substituição de um PLC em um Sistema de Retificadores já em operação (para esta situação ver o procedimento indicado no Anexo II)

Na energização do SR e consequentemente do PLC é necessário inserir as seguintes informações nos Menus do PLC para o correto funcionamento:

- 3.3.1 Indicar no Menu 6 "Informações" (Primeira Tela), Fig. 05a:
- a tipologia do User no campo "Pass" do menu 6 como "USUARIO" (As Password dos USUARIOs são fornecidas ao Cliente no momento do fornecimento do SR);
- a Tipologia da entrada AC da energia, que pode ser Trifasica 380V/220V com neutro, Trifasica 220V/127V, Bifasica 220V/127V ou Monofasica 380V/220V com neutro;
- $\triangleright$  a data e a hora, se for diferente;

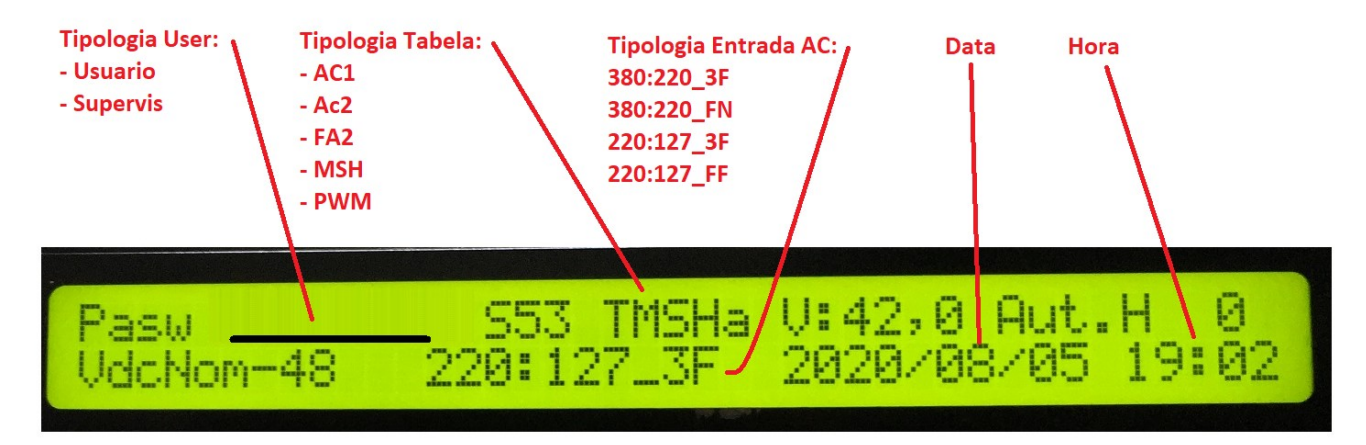

(Fig. 05a)

- 3.3.2 Definir no menu 6 (Segunda Tela) Fig. 05b:
- no campo "Monit. até", até qual posição de Unidade Retificadora (UR), a partir da numero 1, o PLC deve monitorar as unidades (este número corresponde a quantas Back Plane são montadas no SR). Se o valor indicado for menor do numero das URs inseridas no SR, o PLC não gerará falha de UR para as URs cujo número de posição for > "Monit. até". Na tela são mostradas as quantidades de URs ativas e detectadas (Inst.) pelo SR (Fig. 05b);

## Até qual posição, a partir da 1, monitorar as URs Inst: 5. Ativ: ØХ -To:

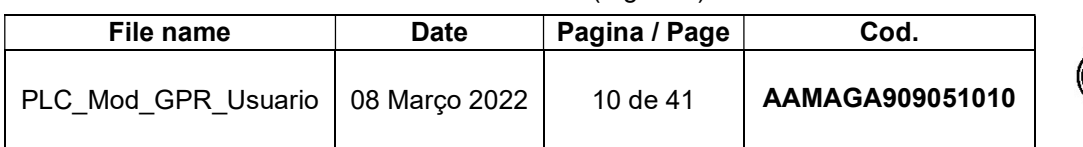

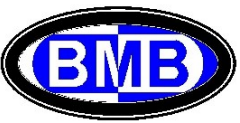

## (Fig. 05b)

3.3.3 - Definir, no Menu 7 (Primeira Tela), o ponto de 0 Ampere para todos os sensores de corrente das baterias com o seguinte procedimento:

- $\triangleright$  Desarmar todos os disiuntores das baterias do SR;
- Entrar no Menu 7 (Ver Fig., 05c) e verificar / Alterar a tipologia dos sensores de corrente das baterias montados no SR nos campos "T1FS", "T2FS", "T3FS" e "T4FS" (No exemplo os sensores são de 200A)
- Levar o cursor da tela até a posição em alto a esquerda e apertar a tecla ENTER duas vezes (comparecerá antes um "X" e em seguida um contador) quando o contador chegar em 0 e desaparecer apertar a tecla ESC e sair desta tela;

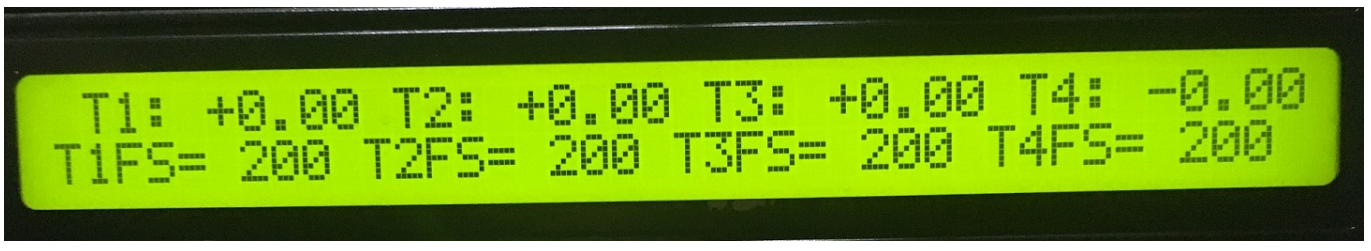

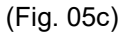

Armar agora os disjuntores dos bancos de baterias interligados ao SR.

3.3.4 - Definir as caraterísticas das Baterias nos Menu 5:

 No Menu 5.1 (Fig.06a) informar a capacidade total das baterias conectadas a cada posição elétrica (BAT1, BAT2, BAT3 e/ou BAT4) para as baterias interligadas ao SR (se não tiver nenhum banco de baterias, deixar o valor padrão 100Ah). Uma vez definida Cp, navegar com o cursor até a posição Tc para indicar a execução ou não da Compensação Térmica.

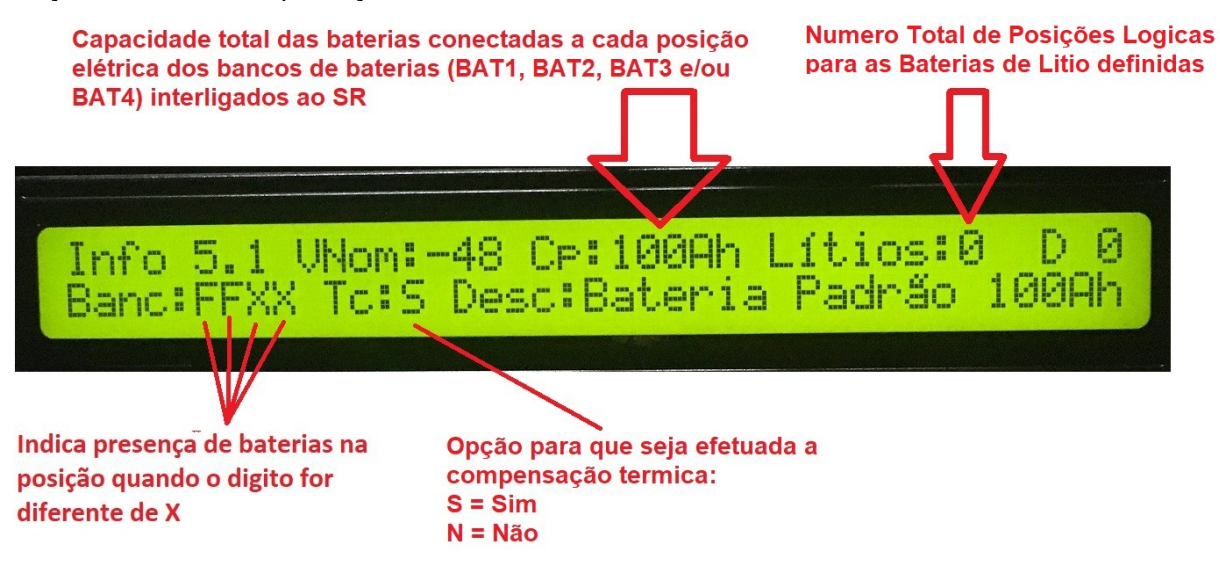

(Fig.06a)

Se houver bancos de baterias de Litio (Modelos Huawei Mod. ESM-48100B1 ou Narada Serie 48NPFC) é necessário defini-los com o seguinte procedimento. Logo acessar o Menu 5.1, apertar a tecla ">", desta forma se acessará a segunda parte do Menu 5.1, o primeiro Menu que aparecerá é das baterias Modelo Huawei (Fig. 06a1)

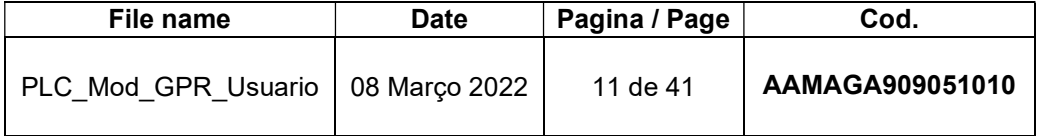

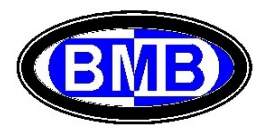

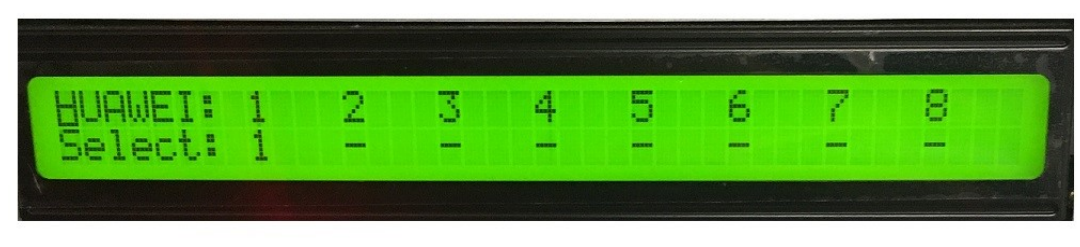

## (Fig.06a1)

com o cursor nesta posição (em cima da indicação do modelo de bateria) se apertar a tecla Enter se altera o modelo para Narada (Fig. 06a2), se invés se apertar a tecla ">" o cursor desce na posição 1 e avança de uma posição, até a 8, a cada aperto da tecla ">". A posição "Logica" da bateria é aquela selecionada na mesma bateria, com especifico seletor, como indicado no Anexo III "Procedimento para a Comunicação entre PLC (Mod. GPR) e Baterias de Litio". Quando o cursor chegar na posição logica que se quer indicar apertar a tecla ENTER, aparecerá o numero correspondente. Com este mesmo procedimento é possível eliminar uma posição logica, para o Modelo Huawei ou Narada, precedentemente definida, apetando a tecla ENTER sobre uma posição que aparece o numero, o mesmo desaparecerá. Com a tecla ESC se sai destes menus.

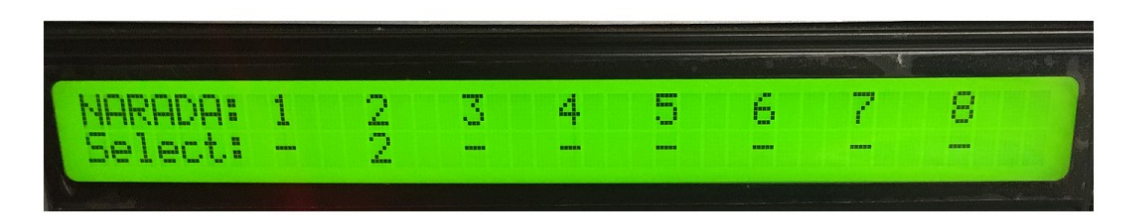

## (Fig.06a2)

Saindo da segunda parte do Menu 5.1 se volta no começo do Menu 5.1 e pode ser conferido o numero total de posições logicas de bateria de Litio. Se tivéssemos indicado para o Modelo Huawei a Posição 1 (como mostrado na Fig. 06a1) e para o Modelo Narada a Posição 2 (como mostrado na Fig. 06a2) significa que a quantidade total de posições logicas de Litio definidas seria = 2 e esta informação aparecerá na primeira parte do Menu 5.1 (Ver Fig. 06a3).

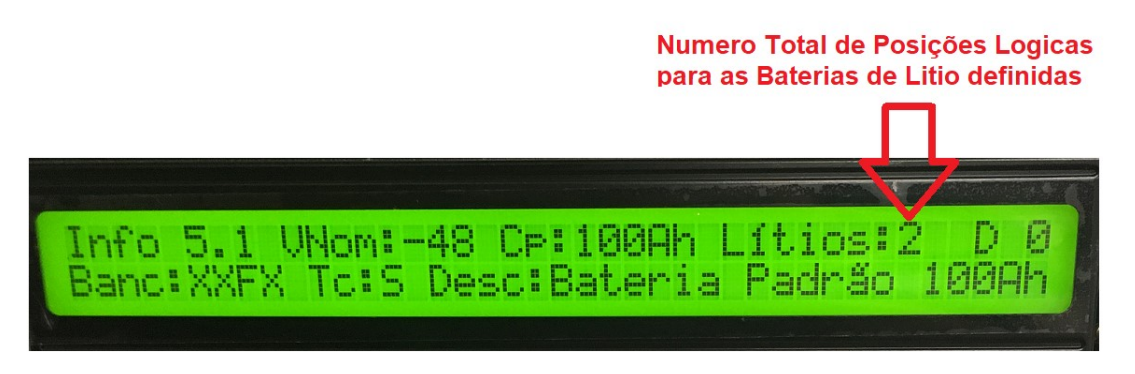

## (Fig.06a3)

 No Menu 5.2 (Fig. 06b), indicar o limite de corrente disponibilizada pelo PLC para cada posição elétricas dos banco de baterias em fase de carga. Este valor se aconselha ser 1/10 da capacidade "Cp" indicada no Menu 5.1.

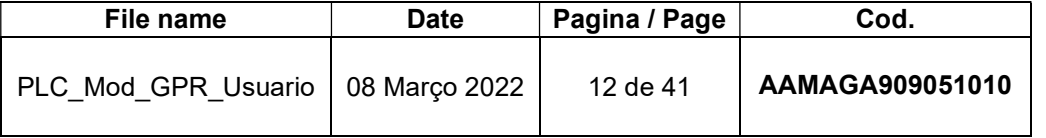

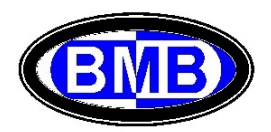

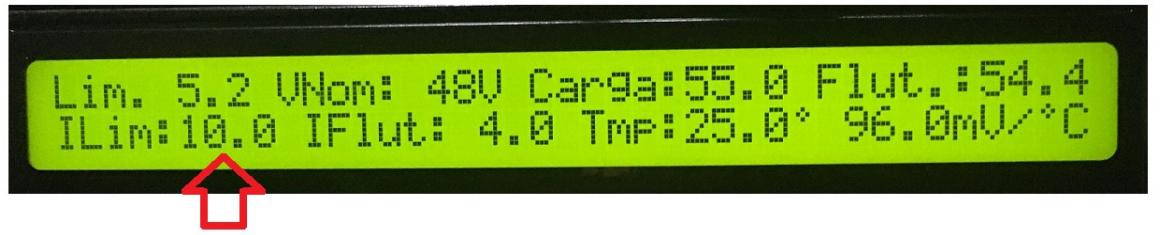

Limite de corrente liberada pelo PLC, em fase de carga, para cada uma das 4 posições eletricas ativas.

## (Fig.06b)

Os pontos 3.5 e 3.6 desta especificação contem os detalhes dos valores a ser inseridos nas telas dos Menus 5.1, 5.2 e 6 e que é necessário conhecer previamente. Os PLCs são fornecidos já calibrados para as Tensões AC e DC.

Por segurança, uma vez feitas as alterações dos valores acima descritos e as calibrações, sair do nível USUARIO.

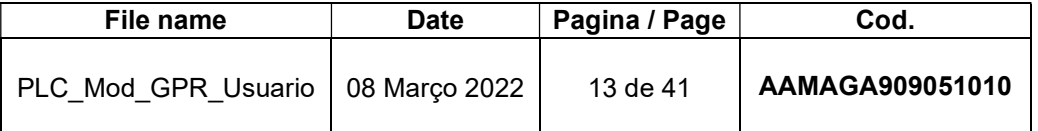

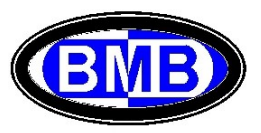

## 3.4 Menus do PLC

Segue a arvore dos Menus:

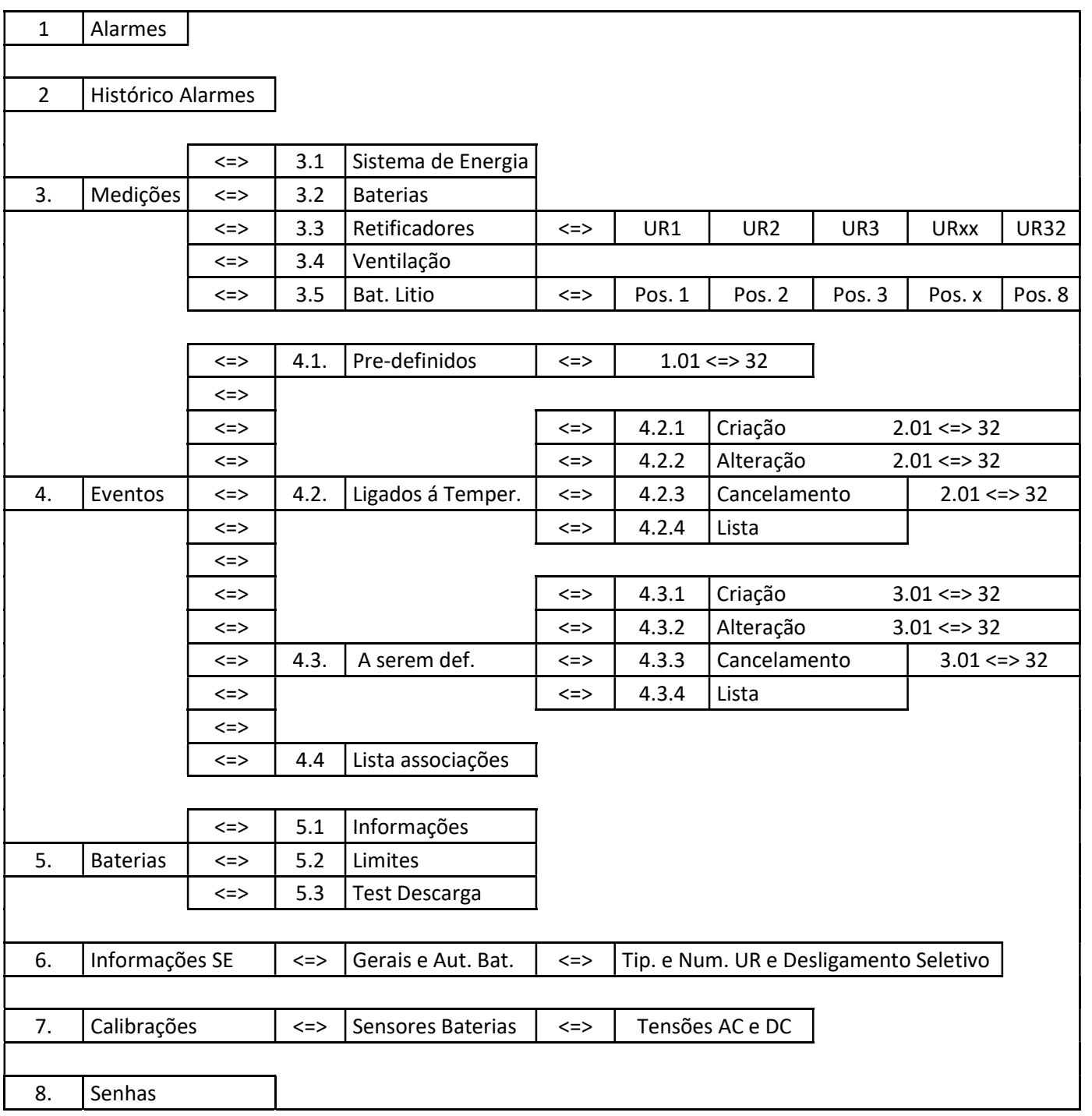

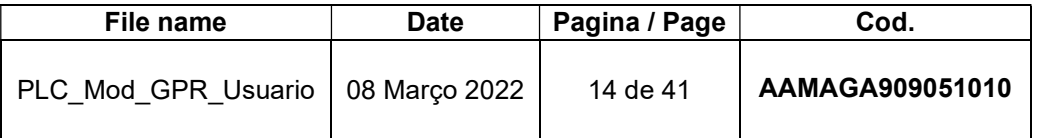

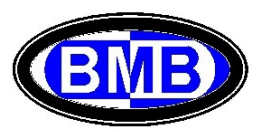

## Tela Inicial

O Display da Tela Inicial (Fig. 07a) mostra as informações do funcionamento do SR como:

- $\triangleright$  tensão alternada de entrada (In) (\*\*\*\*):
- $\triangleright$  tensão continua de saída (Ou);
- corrente de saída, em valor total (saída das URs), corrente total dos consumidores e corrente total das baterias com signo + em fase de carga e – em descarga (\*\*):
- $\triangleright$  data e hora;
- ▶ Release do Software:
- $\triangleright$  Estado do SR (\*\*\*);
- Tabela de Configuração dos Eventos escolhida no Menu 6 (\*) e Campo de Controle da Tabela (se for indicado "a" significa que os valores originais da Tabela foram alterados);

Tensões Entrada: R-S, S-T, R-T **Tabela Config. Eventos (\*) Data Tensão Saida Release FW** > Corrente Total Saida URs > Corrente Total Consumidores Estado SR (\*\*\* > Corrente Total Baterias (com signo)

(Fig. 07a)

(\*) Para maior detalhes sobre as Tabelas de Configuração dos Eventos, escolhida no Menu 6, ver ponto 3.6. Se após o código da Tabela aparecer a letra "a", significa foram alterados um mais de dos valores inicias daquela Tabela (Ver Fig. A à Página 3)

Por exemplo se aparecer:  $\frac{1}{\|T\|+1}$ significa que a Tabela escolhida é TMSH mas não com os valores iniciais;

(\*\*) Se após o valor total da corrente de saída das URs aparecerem as letras "DS" no lugar de "=" significa que é ativa a função do Desligamento seletivo (ver ponto 3.6);

Por exemplo se aparecer **significa** significa que o valor total da corrente fornecida pelas URs e absorbida dos consumidores +/- aquelas das baterias é de 2 Ampere mas que é também ativa a função de Desligamento seletivo (Ponto 3.6);

(\*\*\*) Se no campo Estado do SR aparecer FL significa que o SR é em Flutuação, se aparecer CY significa que o SR está carregando as baterias, SC que as baterias estão sendo descarregadas;

(\*\*\*\*) As tensões de entrada AC são visualizadas na seguinte forma, dependendo da escolha feita no Menu 6 da tipologia da tensão de entrada AC:

- Entrada 380V Trifásica com Neutro (380:220V) => Vrn Vsn Vtn
- Entrada 220V Trifasica (220:127V\_3F) => Vrs Vst Vtr
- Entrada 220V Bifasica (220:127V FF) => Vrs
- Entrada 380V Mono-Fasica com Neutro (380:220V\_FN) => Vrn

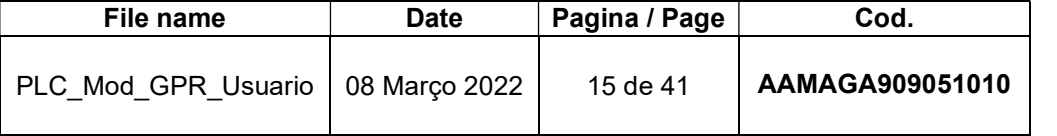

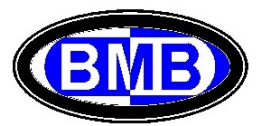

Quando a tensão de entrada em CA for menor de 120 Volt ou qualquer um dos bancos de baterias se encontre em estado de descarga, é mostrada a autonomia das baterias na região da tela inicial na qual eram indicadas as tensões de entrada AC. No exemplo da Fig. 07b aparece indicada uma autonomia de 8 Horas para que a tensão DC desça até o valor de INPUT de 42Volt indicado no Menu 6; é mostrado também que é ativa somente uma posições elétricas das baterias cuja capacidade total é de 100Ah. Na segunda linha da tela é possível ler as correntes de saída sendo, no exemplo da Fig. 07b, em 0A aquela total de saída das URs (Falta Energia AC da Entrada), de 12A a corrente absorbida pelos Consumidores, de 12A a corrente fornecida (signo negativo) pelas baterias e que o Estado do SR é SC ou seja baterias em descarga.

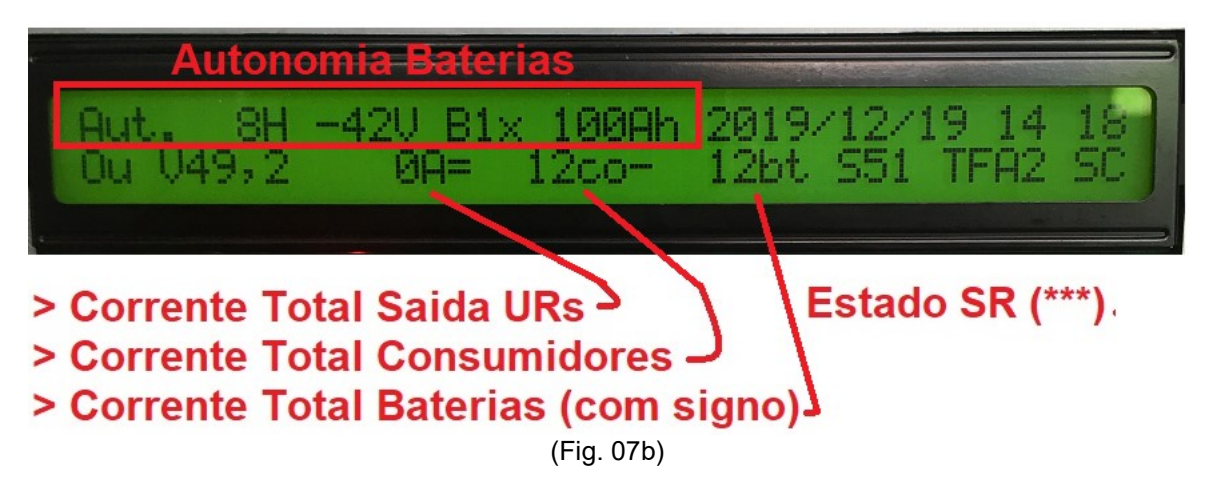

Na tela inicial, apertando qualquer uma das três teclas (Esc, ">" ou Enter), se acessa ao menu principal (Fig. 08)

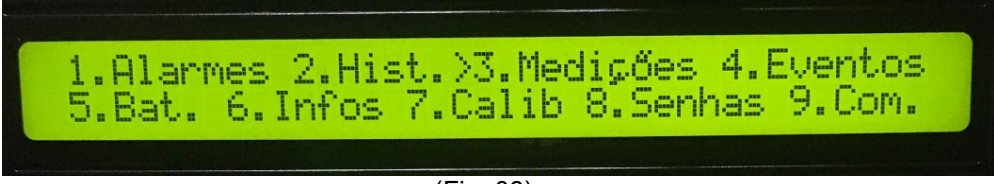

(Fig. 08)

Uma vez acessado a tela do menu principal (Fig.08) por meio das teclas de navegação "<" ou ">" selecionar o menu desejado e apertar a tecla ENTER para confirmar.

#### Menu 1 dos Eventos em Estado Ativo (Alarmes)

Lista dos Alarmes Ativos no momento

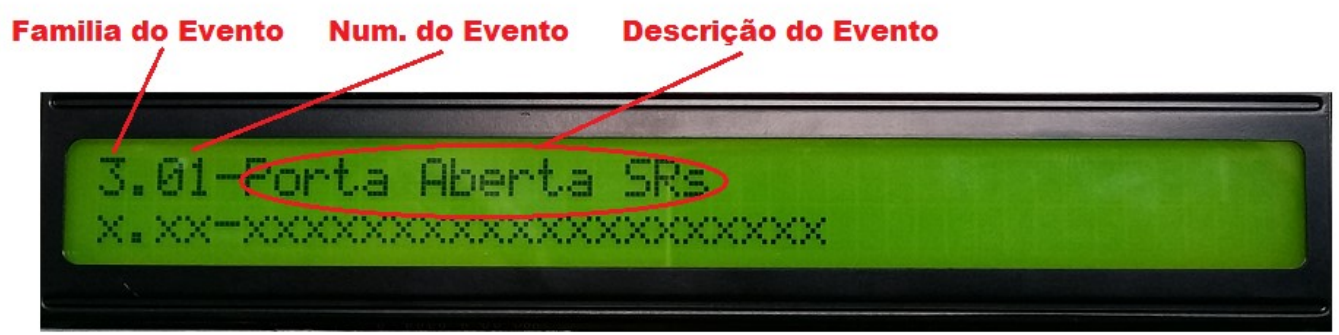

(Fig. 09)

Com as teclas de navegação se visualizam os diferentes alarmes ativos, apertando a tecla ESC se volta ao menu principal.

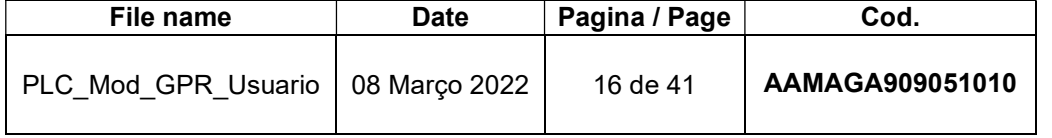

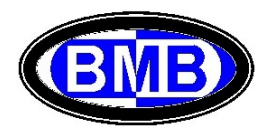

#### Menu 2 do Histórico dos Alarmes

Lista o histórico dos alarmes.

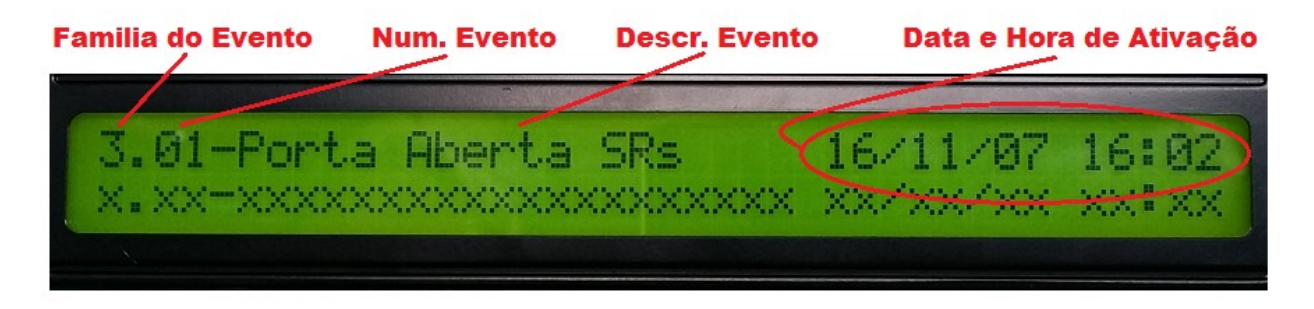

(Fig. 10)

A lista é ordenada cronologicamente e movimentada por meio das teclas de navegação. Para voltar ao menu principal apertar a tecla ESC, ao contrario apertando a tecla ENTER duas vezes, se limpa o histórico (Para limpar o Historico o Campo Pass. Do Menu 6 deve ser SUPERVIS).

#### . Menu 3 das Medições

Uma vez acessado o Menu 3 das medições (Fig. 11) por meio das teclas de navegação "<" ou ">" selecionar o menu desejado e apertar a tecla ENTER para confirmar.

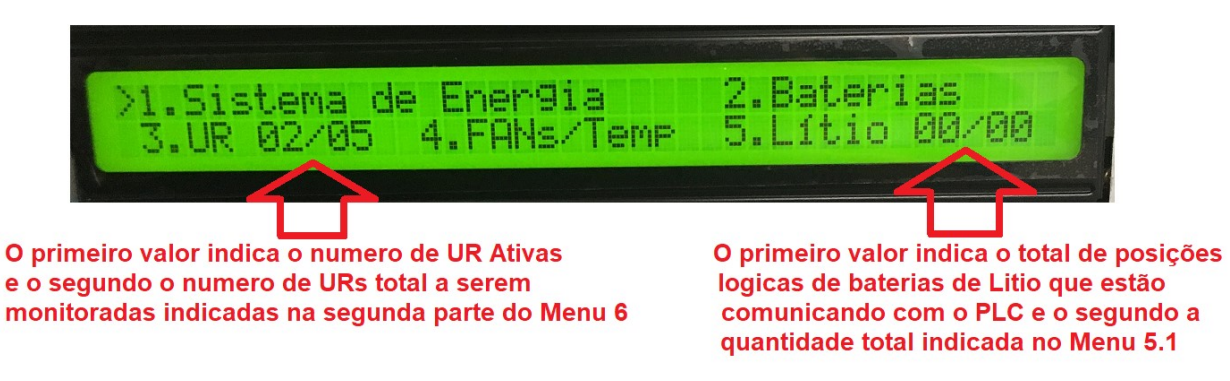

(Fig. 11)

Selecionando a Opção 5 se acede as telas das 8 Posições Logicas, para cada um dos dois Modelos (Huawei e Narada) das baterias de Litio, visualizando os parâmetros de cada uma delas.

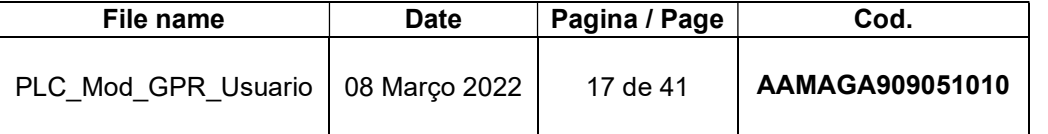

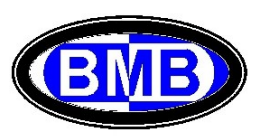

## Tela 3.1 Medições do Sistema de Energia

Mostra os valores de funcionamento do SR (fig. 12)

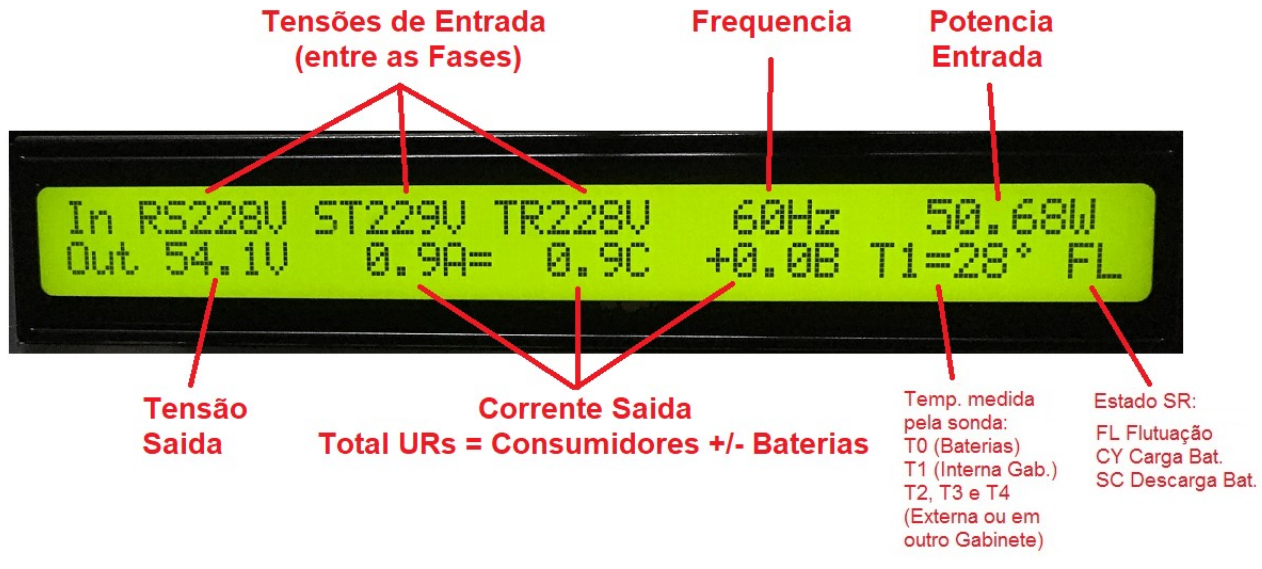

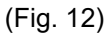

Confirmando com a tecla ENTER nesta tela e apertando as teclas "<" ou ">" de navegação, são mostradas as temperaturas medidas das sondas 0, 1, 2, 3 e 4. A temperatura da Sonda 0 (Bt) das baterias é mostrada também no Menu 3.2 e todas as diferentes temperaturas são mostrada também na tela 3.4.

No campo do Estado do SR as siglas têm o seguinte significado:

- FL Indica que o sistema atua na tensão de flutuação com baterias;
- CY Indica que o sistema atua na tensão de Carga;
- SC Indica que as baterias estão sendo descarregadas;

## Tela 3.2 Medições Baterias

Mostra os valores da corrente das baterias interligadas ao SR para cada uma das 4 posições elétricas (Fig. 13)

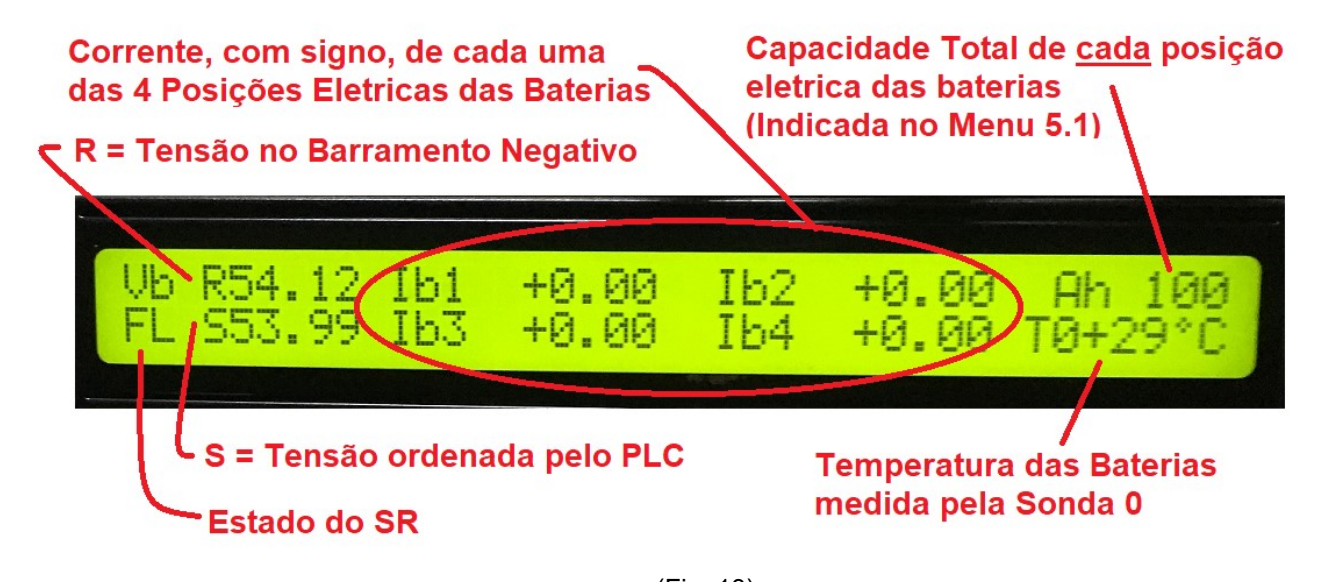

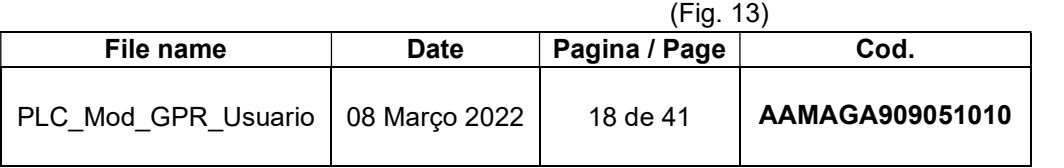

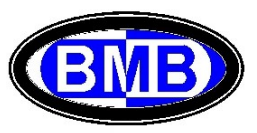

## Tela 3.3 Medições Retificador

Selecionando o menu 3,3, se acessa às telas nas quais são listadas todas as URs (Fig. 14a) da Posição 01 até a ultima Posição a ser monitorada, indicada na segunda tela do Menu 6.

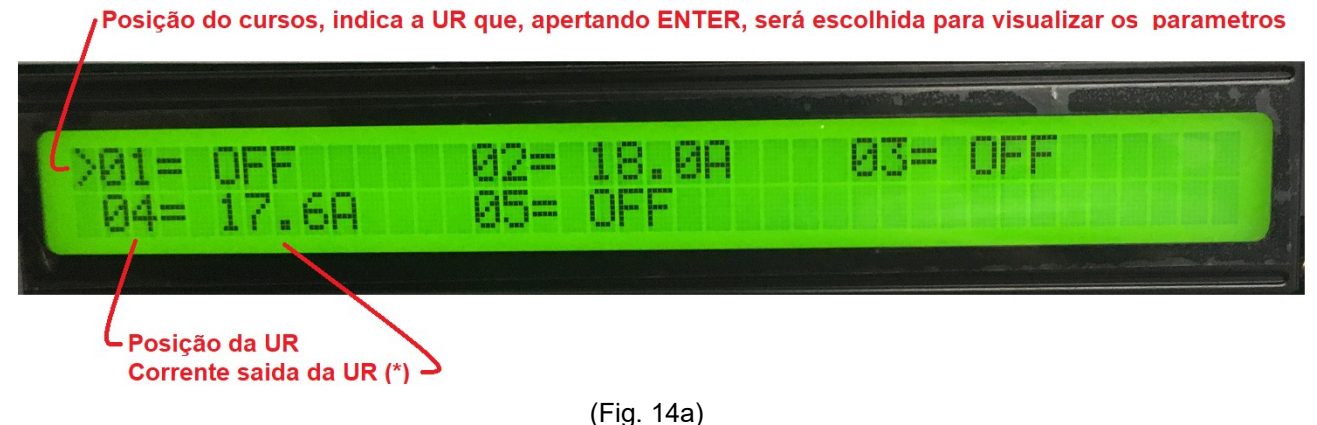

(\*) A escrita OFF, no campo que indica a corrente de saída da UR, sinaliza que a UR está em estado "Sleep" porque está atuando o Desligamento Seletivo (DS) descrito ao Ponto 3.6.

Se invés uma UR não esteja comunicando, porque com defeito, seria visualizada a escrita "PMF", ver Fig. 14b:

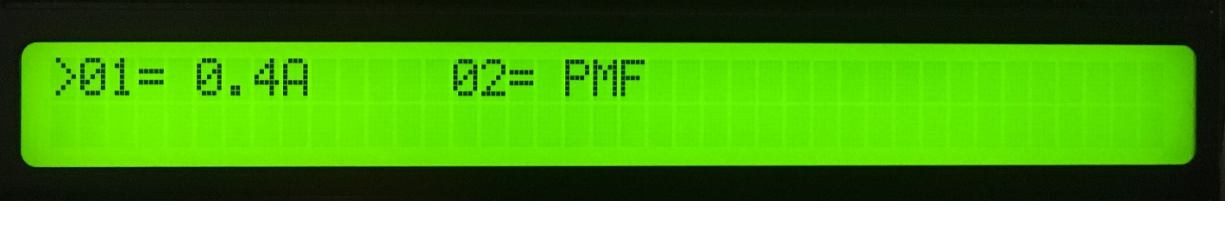

(Fig. 14b)

Para selecionar uma UR especifica, navegar com as teclas "<" ou ">" e apertar a tecla ENTER em cima da UR desejada, assim se acessará a tela das medições daquela UR (Fig. 14c).

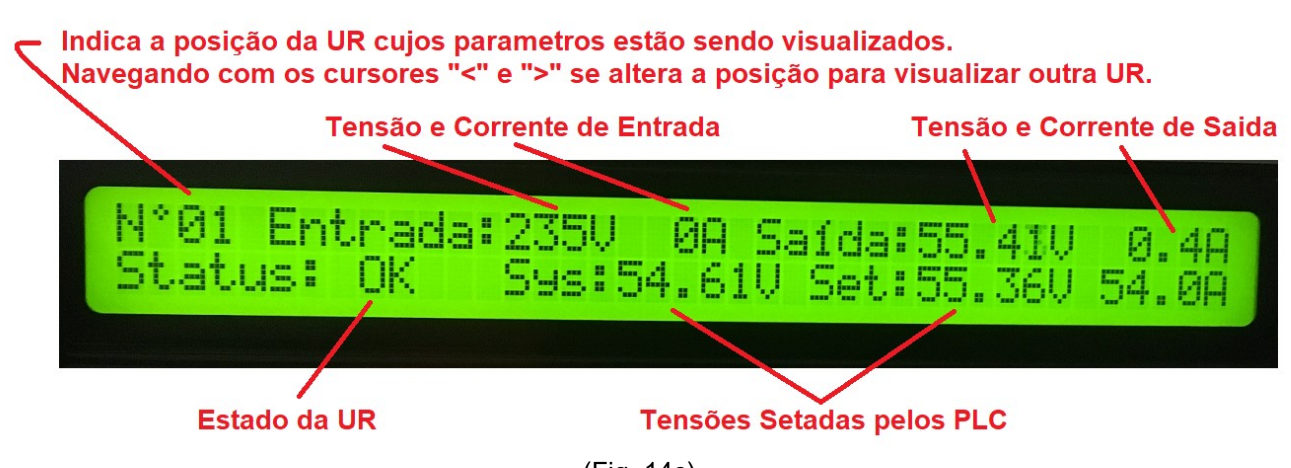

(Fig. 14c)

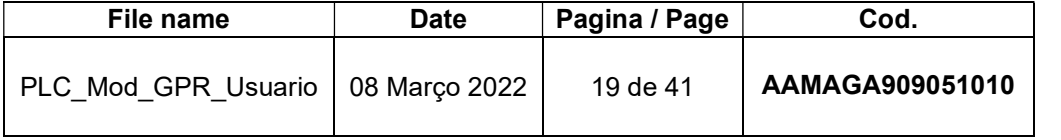

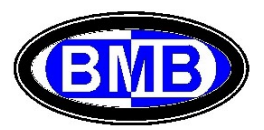

A seguir o significado das siglas indicadas no campo Estado da UR:

- OK Indica que a UR comunica com PLC e está funcionando corretamente
- PMF Indica que a UR não comunica com o PLC porque com defeito
- OFF Indica que a UR está em "Sleep" porque ativo o DS (ver Ponto 3.6)

Permanecendo nesta tela, navegando por meio das teclas de navegação "<" ou ">", pode-se visualizar também as medições das outras URs sem a necessidade de voltar na tela anterior para uma nova escolha.

As siglas acima indicadas aparecem também na tela de resumo das URs (Fig. 14a e 14b).

Para voltar nas telas anteriores apertar a tecla ESC.

## Tela 3.4 Medições dos Ventiladores

Nesta tela é possível visualizar a menor velocidade de rotação, medida em RPM, dos exaustores do SR que compõem o conjunto FAN1 (de 1 até 4 Exaustores) e o conjunto FAN2 (de 1 até 4 Exaustores), ver Fig. 15.

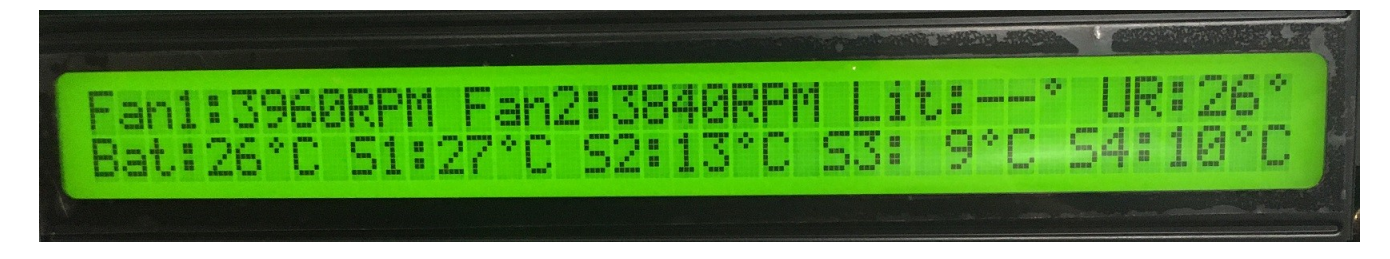

(Fig. 15)

Estes valores são utilizados como valor de referencia para a ativação dos eventos 4.1.31 e 4.1.32 defeito FAN1 e FAN2.

É possível também visualizar a temperatura medidas pela Sonda 0 das Baterias (Bat) e as Sondas de 1 até a 4 além da temperatura mais informadas entre as baterias de Litio (Lit), se existir, e das URs.

## Tela 3.5 Baterias Litio

Quando escolhida a opção 5 "Bat. Litio" se acessa à tela das informações de cada uma das posições logicas definidas, oito para o Modelo Huawei e oito para o Modelo Narada, definidas no Menu 5.1, ao ponto 3.3.4.

As primeiras a ser visualizadas são aquelas Huawei, começando da 1º, se existir. Navegando com as teclas "<" ou ">" são visualizadas as demais posições que foram definidas (Ver Fig. 16a Huawei e 16b Narada).

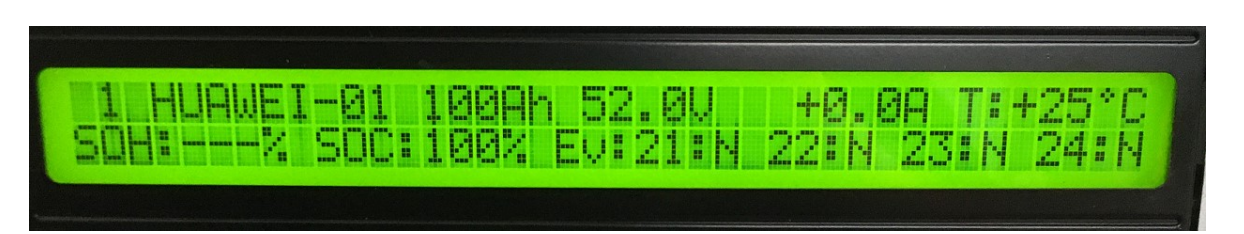

(Fig. 16b HUAWEI)

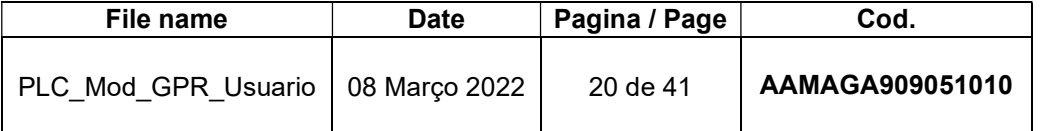

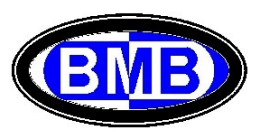

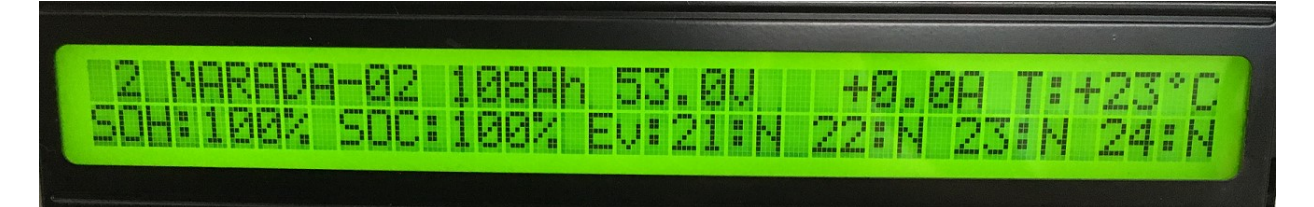

(Fig. 16b NARADA)

As informações mostradas para cada posição logica são aquelas informadas pela bateria ao PLC.

Aparecem as seguintes informações:

- > numero da Posição Logica a direita do fabricante (nos exemplos é 01 para HUAWEI e 02 para NARADA);<br>> fabricante da bateria (nos exemplos acima é indicado HUAWEI e NARADA);
- fabricante da bateria (nos exemplos acima é indicado HUAWEI e NARADA);
- a Capacidade Nominal informada pela bateria ao PLC (nos exemplos são 100Ah e 108Ah);
- $\triangleright$  a tensão medida pela bateria e informada pela mesma ao PLC (nos exemplos é 52.0V e 53.0V)
- a corrente de saída medida pela bateria e informada pela mesma ao PLC (nos exemplos é 0,0A)
- $\triangleright$  a temperatura informada pela bateria ao PLC (nos exemplos são +25 $\degree$ C e +23 $\degree$ C);
- o SOH que indica em percentual a vida útil remanescente (no exemplo é 100% para NARADA e NA para HUAWEI porque não informada por este modelo;
- $\triangleright$  o SOC que indica em percentual a carga da bateria (nos exemplos é 100%);
- a situação dos Eventos / Alarmes a seguir:
	- $\checkmark$  E21 = Evento 4.1.21 Comunicação Bateria de Litio (nos exemplos não são ativos e significa que ambas as baterias (HUAWEI da Posição 1 e NARADA da Posição 2 estão comunicando com o PLC);
	- $\checkmark$  E22 = Evento 4.1.22 Verifica o valor do SOC lido na bateria com o valor indicado no campo Input do Evento 4.1.22, se o valor lido for menor do valor de input se ativa o evento (nos exemplos ambos os eventos não são ativos e o SOC é de 100%);
	- $\checkmark$  E23 = Evento 4.1.23 Falha Bateria (nos exemplos ambos não são ativo);
	- E24 = Evento 4.1.24 Bateria Fora de Operação (nos exemplos ambos não são ativo);;

## Menu 4 dos Eventos

Uma vez acessado o Menu 4 dos eventos (Fig. 17) por meio das teclas de navegação "<" ou ">" selecionar o menu desejado e apertar a tecla ENTER para confirmar.

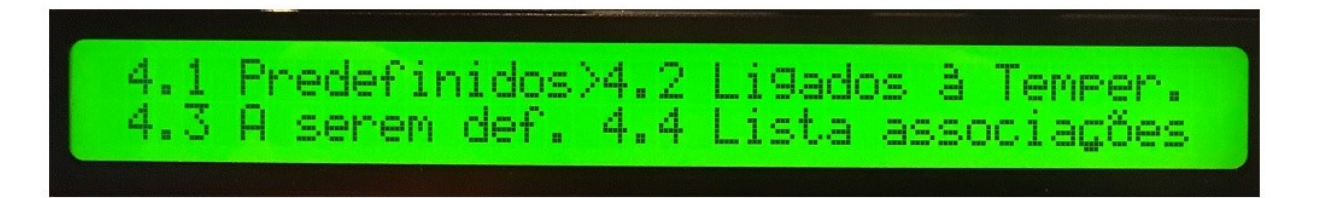

(Fig. 17)

Os eventos são divido em três famílias:

Opção 4.1 - Eventos Pré-definidos (Família 1);

Opção 4.2 - Eventos Ligados á Temperatura (Família 2);

Opção 4.3 - Eventos A ser definidos (Família 3);

selecionando a Opção 4.4 é possível visualizar para cada Rele quais são os eventos ligados a ele e que serão acionados quando o evento for ativo (Fig. 18).

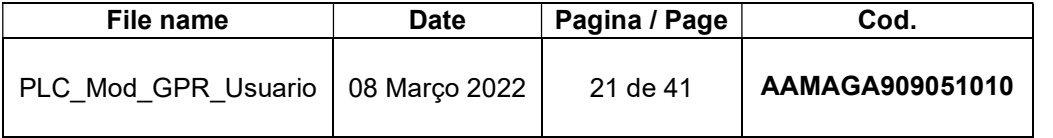

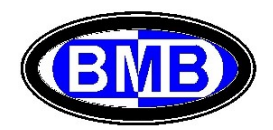

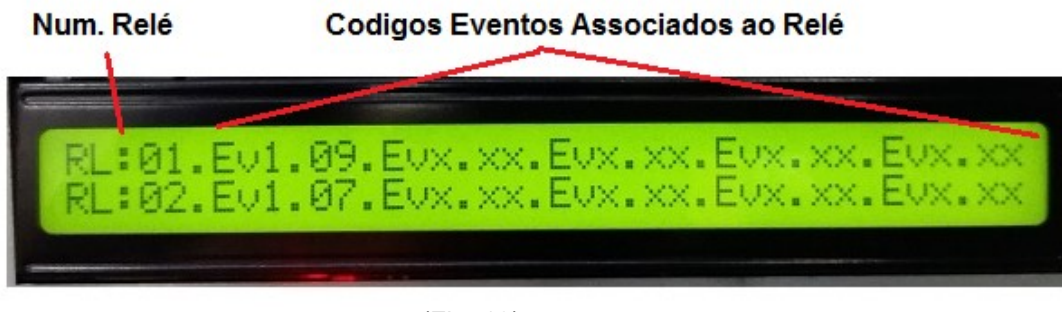

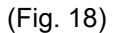

No exemplo da Fig. 18 estamos lendo que o Rele 01 é acionado unicamente pelo Evento 09 da Família 1, quando este for no Estado Ativo, e que o Rele 02 é acionado unicamente pelo Evento 07 da Família 1, quando este for no Estado Ativo.

## Menu 4.1: Eventos Predefinidos (Família 1)

São os seguintes 32 os eventos já Predefinidos:

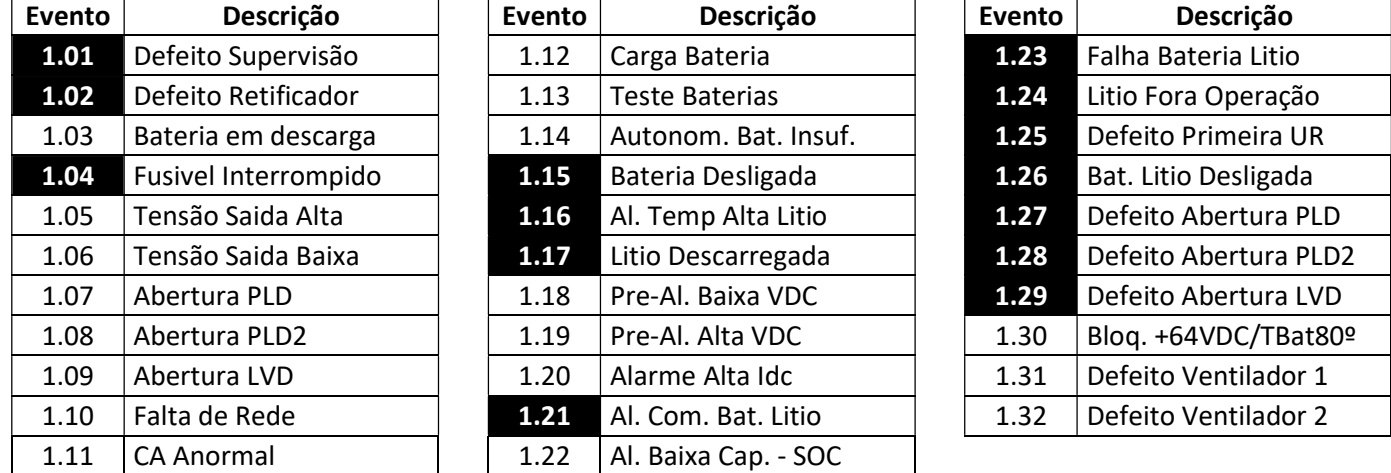

Para os 18 eventos pré-definidos não evidenciados em preto na tabela acima deve ser inserido, no campo input do evento, o valor que comporta a ativação do mesmo com consequente acionamento do Rele (ou dos dois reles para os eventos de 1.07, 1.08 e 1.09) e/ou geração de um alarme interno (Fig. 19a):

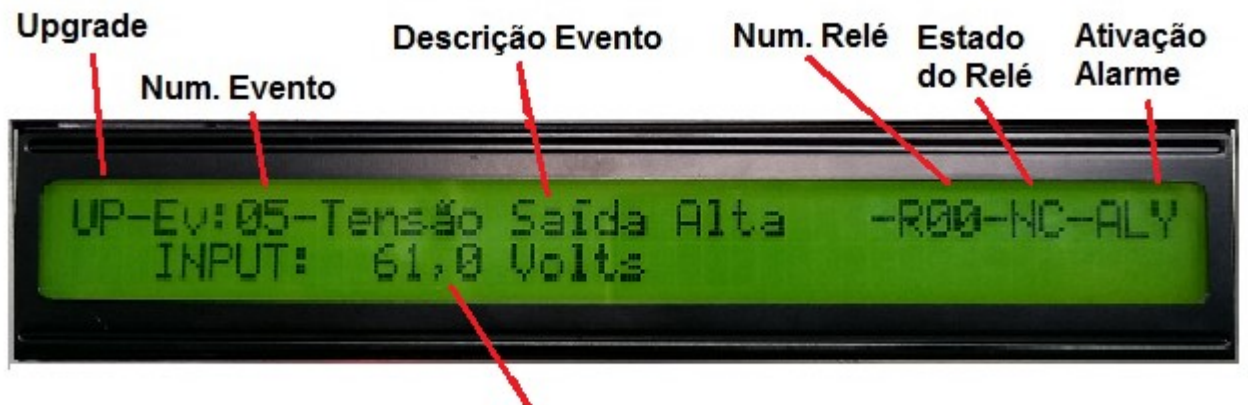

## Valor para Ativação do Evento

(Fig. 19a)

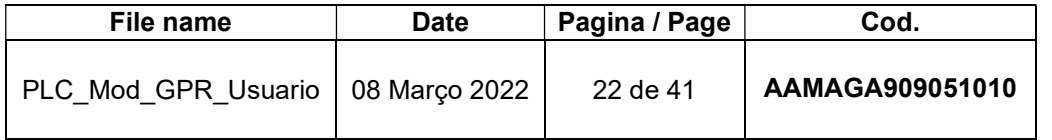

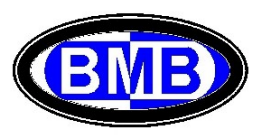

Ao contrario para os 14 eventos pré-definidos evidenciados em preto na tabela acima, não existe um campo input no qual indicar o valore de ativação do evento, porque o PLC já conhece a lógica e os valores para a ativação do mesmo; é necessário somente indicar o Rele que deve ser acionado e se terá geração de um alarme interno (Fig. 19b):

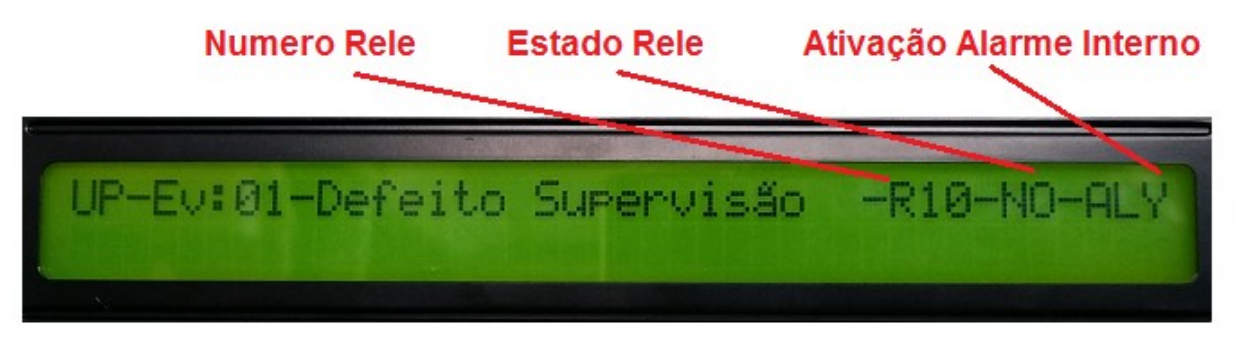

(Fig. 19b)

A seguir o significado das informações indicadas nas telas de Fig. 19a e 19b:

- Upgrade indica que os Eventos da Família 1 podem ser somente atualizados, mas não criados ou eliminados;
- Num. Relé indica o número do Relé cujo estado será alterado para o indicado (NC ou NO) quando o evento for ativo. Para deixar o evento não ativo, indicar 00 no número de Rele.
- Campo ativação alarme: escolhendo "N" não será ativado nenhum alarme interno quando o evento for ativo; escolhendo "P" ou "Y" será gerado um alarme interno do tipo "Pre-alarme" (Led Amarelo) ou Alarme (Led Vermelho) e será registrada data e hora de ativação no histórico de alarmes quando o evento se ativará;
- Valor para ativação do Evento (Campo Input): É o valor, ou os valores, a ser indicado que comporta a ativação do Evento, expresso em:
	- $\checkmark$  VDC para os eventos 1.03 1.05 1.06 1.18 1.19 1.30 (Tens. Saida Critica)
	- $\checkmark$  VAC para o evento 1.11
	- $\checkmark$  Ampere para os eventos 1.03 e 1.20
	- $\checkmark$  Hora para o evento 1.14
	- $\checkmark$  Percentual para o evento 1.22
	- $\checkmark$  Graus °C para o evento 1.30 (Temp. critica Baterias)

A seguir a logica e os parâmetros de ativação destes eventos a serem indicados no campo INPUT:

- Ev. 1.01 "Defeito Supervisão": Não prevê a definição de parâmetros para a sua ativação porque é feita automaticamente pelo PLC em uma sua eventual falha. Para este evento é possível indicar somente, como acima explicado:
	- o Rele, cujo estado será alterado para o indicado (NC ou NO) quando o evento for ativo (para deixar o evento não ativo, indicar 00 no número do Rele)
	- a ativação do alarme interno; escolhendo "N" não será ativado nenhum alarme interno quando o evento for ativo; escolhendo "P" ou "Y" será gerado um alarme interno do tipo "Pre-alarme" (Led Amarelo) ou Alarme (Led Vermelho) e será registrada data e hora de ativação no histórico de alarmes quando o evento se ativará;
- Ev. 1.02: "Defeito Retificador": Não prevê a definição de parâmetros para a sua ativação porque é feita automaticamente pelo PLC em uma eventual falha da UR ou perda de comunicação com ela. Para este Evento, podem ser indicadas as mesmas informações (Rele, Logica e Alarme Interno) descritas para o Ev. 1.01;
- Ev. 1.03 "Bateria em descarga": Indicar o valor da Tensão DC do SR abaixo da qual o evento se ativa, caracterizando a Bateria em Descarga (Fig. 20a)

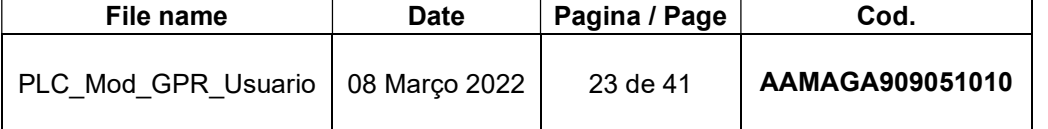

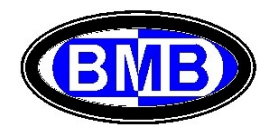

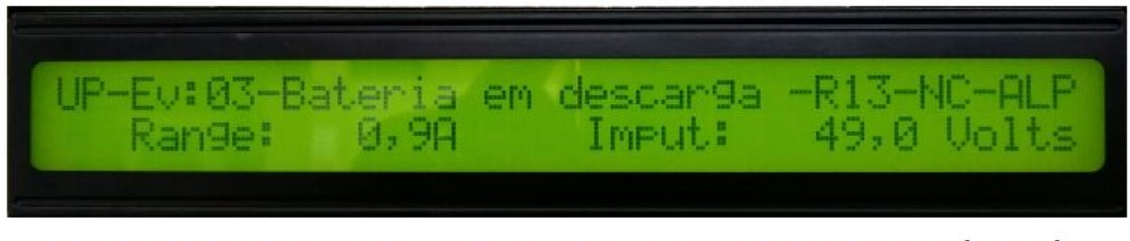

O Ev. 4.1.03 se ativa quando a tensão do SR for menor do campo Input (49,0 V) No campo Range é indicado o valor absoluto da corrente acima do qual o PLC reconhece o banco de bateria.

(Fig. 20a)

- Ev. 1.04 "Fusivel Interrompido": Não prevê a definição de parâmetros para a sua ativação porque é feita automaticamente pelo PLC em uma eventual desarme de qualquer um dos disjuntores da distribuição DC dos Consumidores nos quais seja conectada uma carga; se não tiver carga conectada em um disjuntor o seu desarme não ativa o evento de Fusível interrompido. Para este Evento, podem ser indicadas as mesmas informações (Rele, Logica e Alarme Interno) descritas para o Ev. 1.01;
- Ev. 1.05 "Tensão Saida Alta": Indicar o valor em Volt da tensão de saída a partir da qual o PLC considerará o evento ativo (Range para input entre  $42 \Leftrightarrow 61$ V), ver Fig. 20b;

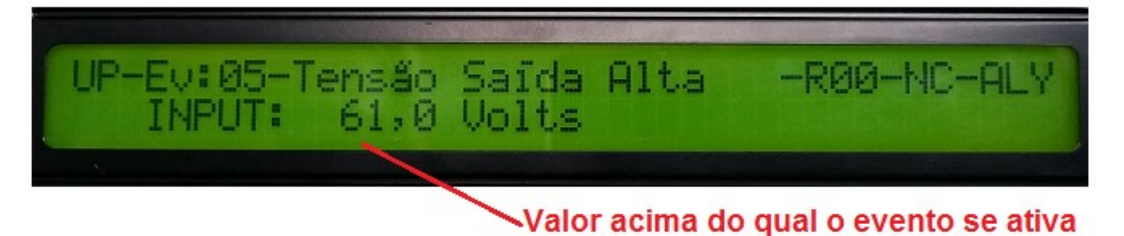

 <sup>(</sup>Fig. 20b)

- Ev. 1.06 "Tensão Saida Baixa": Indicar o valor em Volt da tensão de saída a partir da qual o PLC considerará o evento ativo (Range do Input 41,9V <=> 57,6V);
- Ev. 1.07 "Abertura PLD": Para este evento é possível associar até dois reles (por exemplo um para acionamento da contatora e um outro para externalizar a informação que o evento é ou não é ativo; os Range dos campo de Input são 38V≥Stop≤52V e 37V≥Start≤50V. No exemplo ilustrado na Fig. 20c é possível ler que quando tensão de saída for menor de 44,8 V (Start < 44,8) o evento se ativa acionando o Rele 02 e ligando o Led Vermelho (AL:Y) e que quando a tensão de saída for maior de 46,0 V (Stop > 46,0) o evento se desativa não acionando mais o Rele 02 e desligando o Led Vermelho;

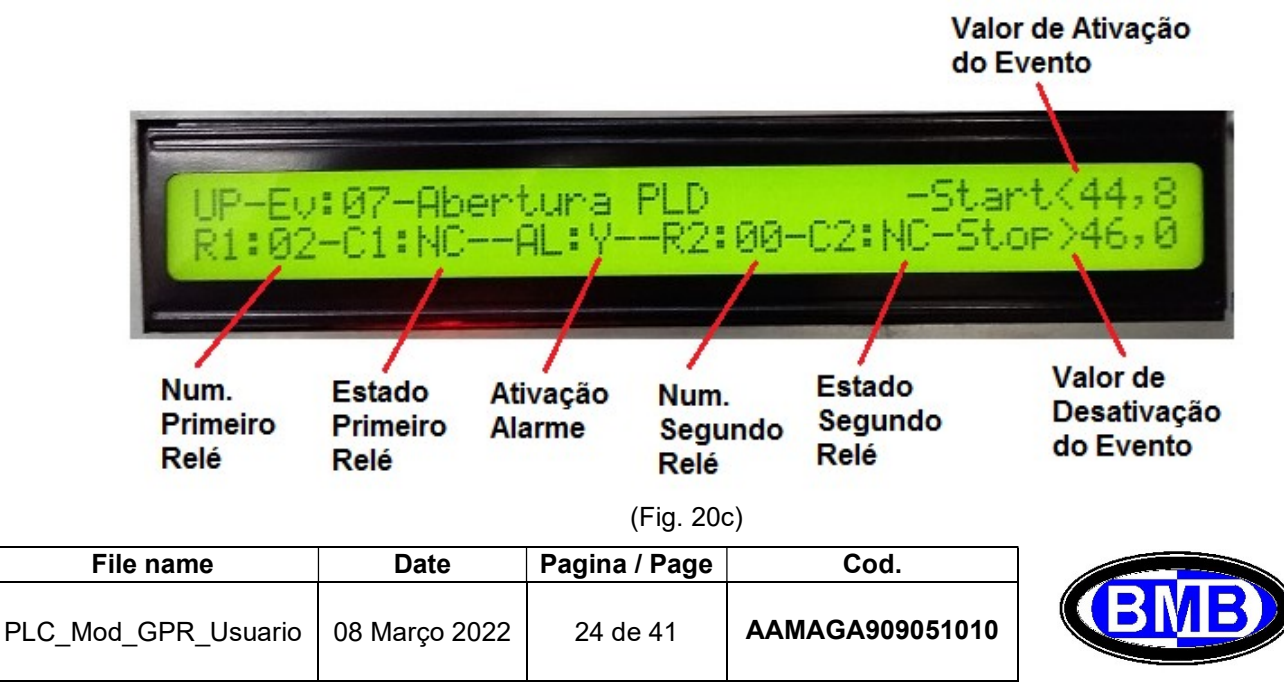

- Ev. 1.08 "Abertura PLD2": Forma de atuação como do Ev. 1.07;
- Ev. 1.09 "Abertura LVD" Forma de atuação como do Ev. 1.07, porem os valores que podem serem indicados nos campos Start e Stop devem serem sempre menor do respectivo menor valor de Start e Stop dos Ev. 1.07 e 1.08;
- Ev. 1.10 "Falta de Rede": Não prevê a definição de parâmetros para a sua ativação porque é feita automaticamente pelo PLC em uma eventual falta da rede ou de uma das fases da entrada AC. Para este Evento, podem ser indicadas as mesmas informações (Rele, Logica e Alarme Interno) descritas para o Ev. 1.01;
- Ev. 1.11 "CA Anormal": No campo INPUT por meio das teclas "<" e ">" se aumenta ou diminui o Range aceito pela tensão de entrada AC, fora do qual é ativado o evento (Range de 0% até 25% da tensão nominal de entrada; por exemplo se for definida como tensão nominal de entrada na Tela 6.1 o valor de 220V, é possível escolher de 220V <=>220V até 165V<=>275V);
- 4.1.12 "Carga Bateria": Não prevê a definição de parâmetros para a sua ativação porque é feita automaticamente pelo PLC quando o signo da corrente de qualquer um dos bancos de baterias é positivo. Para este Evento, podem ser indicadas as mesmas informações (Rele, Logica e Alarme Interno) descritas para o Ev. 1.01;
- 4.1.13 "Teste Baterias" Este evento torna-se ativo no período em que está sendo executado o Teste das Baterias (Ver ponto 5.3 - Menu 5.3), na tela do evento pode ser escolhido o Rele pelo qual será externalizada a informação que o Teste é em execução e indicar "Y" ou "P" se quer-se que a data e hora da execução do teste seja registrada no histórico dos alarmes, Fig. 21;

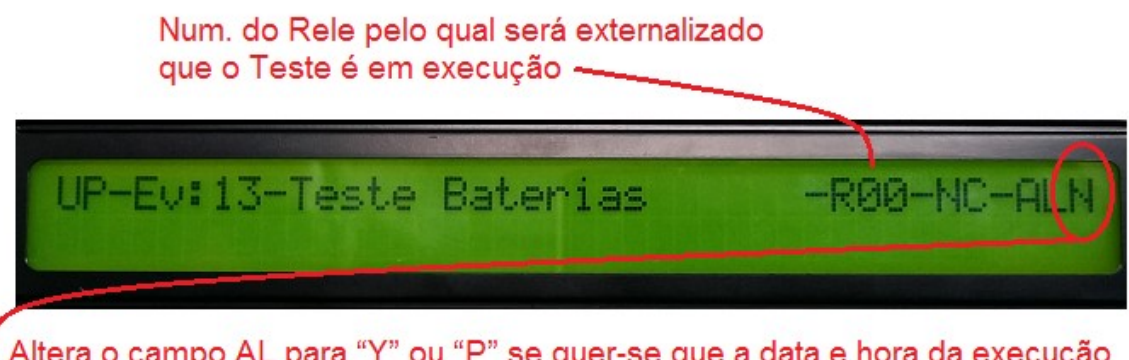

Altera o campo AL para "Y" ou "P" se quer-se que a data e hora da execução do teste seja registrada no histórico dos alarmes

(Fig. 21)

- Ev. 1.14 "Autonomia Bateria Insuficiente": A ativação deste evento é subordinado a ter sido indicado no campo INPUT do evento o valor da autonomia em horas que se quer verificar (Fig. 22) e acontecer uma das seguintes duas situações:
	- $\checkmark$  falta da energia AC, que comporta também a ativação do calculo da Autonomia Residual (Ver ponto 3.6), com resultado do calculo da Autonomia menor do valor indicado no campo INPUT do Ev. 1.14;
	- na execução do Teste das Baterias (Ver ponto 3.5 Menu 5.3) quando a determinação da Autonomia comporta um valor menor do valor indicado no campo INPUT do Ev. 1.14;

Por exemplo este evento pode ser utilizado para ser informados, também remotamente, se a autonomia das baterias instaladas no SR com as cargas ativas naquele momento, seja maior ou menor do valor indicado no campo INPUT do Ev. 1.14.

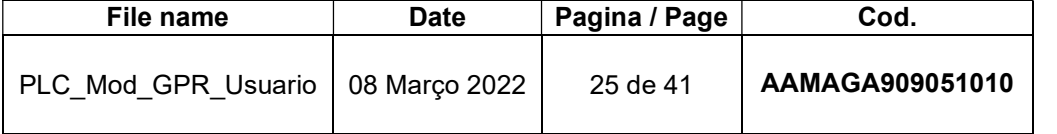

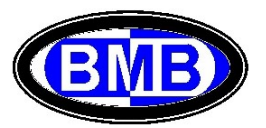

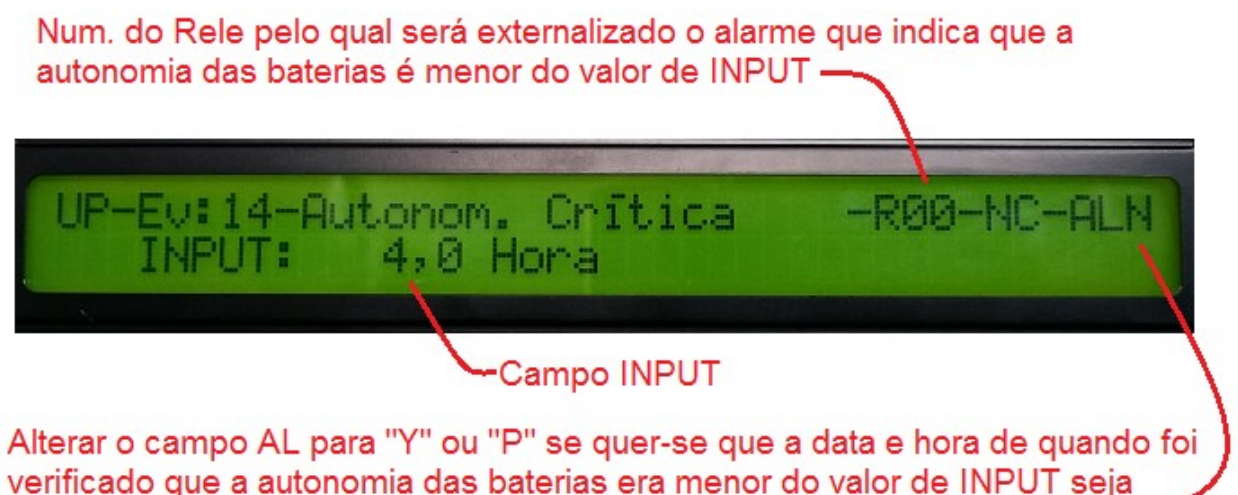

registrada no historico de alarmes. -

## (Fig. 22)

- Ev. 1.15 "Djs Bateria Aberto": Não prevê a definição de parâmetros para a sua ativação porque é feita automaticamente quando do desarme de qualquer um dos disjuntores das quatro posições elétricas dos bancos de baterias, sempre que neste disjuntor sejam conectadas baterias, ou seja se não tiver bancos de baterias conectados em um disjuntor o seu desarme não ativa o evento de Disjuntor das Baterias desarmado. Para este Evento, podem ser indicadas as mesmas informações (Rele, Logica e Alarme Interno) descritas para o Ev. 1.01;
- Ev. 1.16 "Temp. Alta Bat. de Litio": Não prevê a definição de parâmetros para a sua ativação porque é feita quando uma qualquer das baterias de Litio que comunicam com o PLC enviar este alarme. Para este Evento, podem ser indicadas as mesmas informações (Rele, Logica e Alarme Interno) descritas para o Ev. 1.01;
- Ev. 1.17 "Litio Descarregada": Não prevê a definição de parâmetros para a sua ativação porque é feita quando uma qualquer das baterias de Litio que comunicam com o PLC enviar este alarme Para este evento podem ser indicadas as mesmas informações (Rele, Logica e Alarme Interno) descritas para o Ev. 1.01;
- Ev. 1.18 "Pre-Al. Baixa VDC": Inserir no campo INPUT o valor mínimo da tensão de saída DC abaixo do qual é ativado o evento (Range de 57,6V até 41,9Vdc);
- Ev. 1.19 "Pre-Al. Alta VDC": Inserir no campo INPUT o valor máximo da tensão de saída DC acima do qual é ativado o evento (Range de 57,6V até 41,9Vdc);
- Ev. 1.20 "Alarme Alta Idc": Inserir no campo INPUT o valor máximo da Corrente de Saida em DC apenas dos Consumidores acima do qual é ativado o evento; o evento não considera o eventual consumo de corrente na fase de carga das baterias porque este pode ser limitado em campo especifico do Menu 5.2;
- Ev. 1.21 "Al. Comunicação Bateria de Lítio": Não prevê a definição de parâmetros para a sua ativação porque acontece quando o PLC perde a comunicação com uma qualquer das baterias de Lítio. Para este Evento, podem ser indicadas as mesmas informações (Rele, Logica e Alarme Interno) descritas para o Ev. 1.01;
- Ev. 1.22 "Al. Baixa Capacidade SOC ": Inserir no campo INPUT a percentual mínima que deve possuir o SOC de qualquer um dos bancos definidos como de Lítio;
- Ev. 1.23 "Falha Bateria de Lítio": Não prevê a definição de parâmetros para a sua ativação porque é feita automaticamente pelo PLC na falha de qualquer dos bancos de baterias definidos como de Lítio. Para este evento podem ser indicadas as mesmas informações (Rele, Logica e Alarme Interno) descritas para o Ev. 1.01;

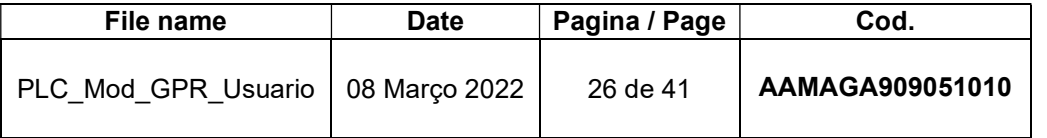

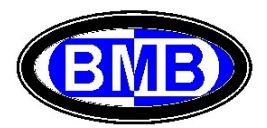

- Ev. 1.24 "Lítio Fora de Operação": Não prevê a definição de parâmetros para a sua ativação porque é feita automaticamente pelo PLC na ativação de um Protection Flag por qualquer dos bancos de baterias definidos como de Lítio. Para este evento podem ser indicadas as mesmas informações (Rele, Logica e Alarme Interno) descritas para o Ev. 1.01;
- Ev. 1.25 "Defeito Primeira UR": Não prevê a definição de parâmetros para a sua ativação porque é feita automaticamente pelo PLC a primeira vez que é ativado o evento 1.02 "Defeito Retificador", em uma eventual falha de UR; se acontecer que uma segunda UR apresente falha o evento Ev. 1.02 permaneceria ativo enquanto o evento Ev. 1.25 voltaria a não ser ativo. Para este evento, podem ser indicadas as mesmas informações (Rele, Logica e Alarme Interno) descritas para o Ev. 1.01;
- Ev. 1.26 "Bateria Lítio Desligada": Não prevê a definição de parâmetros para a sua ativação porque é feita quando uma qualquer das baterias de Lítio que comunicam com o PLC enviar este alarme. Para este evento podem ser indicadas as mesmas informações (Rele, Logica e Alarme Interno) descritas para o Ev. 1.01;
- Ev.1.27 "Defeito Abertura PLD": Não prevê a definição de parâmetros para a sua ativação porque é feita automaticamente pelo PLC se falhar a abertura ou o fechamento da PLD. Para este Evento, podem ser indicadas as mesmas informações (Rele, Logica e Alarme Interno) descritas para o Ev. 1.01;
- Ev. 1.28 "Defeito Abertura PLD2": Não prevê a definição de parâmetros para a sua ativação porque é feita automaticamente pelo PLC se falhar a abertura ou o fechamento da PLD2. Para este evento podem ser indicadas as mesmas informações (Rele, Logica e Alarme Interno) descritas para o Ev. 1.01;
- Ev. 1.29 "Defeito Abertura LVD": Não prevê a definição de parâmetros para a sua ativação porque é feita automaticamente pelo PLC se falhar a abertura ou o fechamento da LVD. Para este evento podem ser indicadas as mesmas informações (Rele, Logica e Alarme Interno) descritas para o Ev. 1.01;
- Ev. 1.30 "Bloqueio URs": Se o valor da tensão de saída for maior do campo INPUT (Limite +64VDC) ou o valor da Temperatura das Baterias, medido pela sonda T0, for acima do campo INPUT (Limite 80ºC) o evento se ativa, atuando em cima do Rele indicado e gerando o alarme interno se for indicado "Y" ou "P" no campo alarme, mas principalmente o PLC ordena a todas as URs o bloqueio de segurança (Fig. 23). As URs permanecerão bloqueadas até a chegada da equipe de manutenção para realizar a verificação / correção do ocorrido e eliminar o bloqueio manualmente (evento memorizado). Se o bloqueio ocorreu por alta tensão de saída é necessário desenergizar as URs, desarmando os relativos disjuntores individuais de proteção e armando-os novamente. Se o bloqueio aconteceu pela temperatura das baterias, quando a mesma voltar para 40ºC o bloqueio das URs é removido automaticamente pelo PLC;

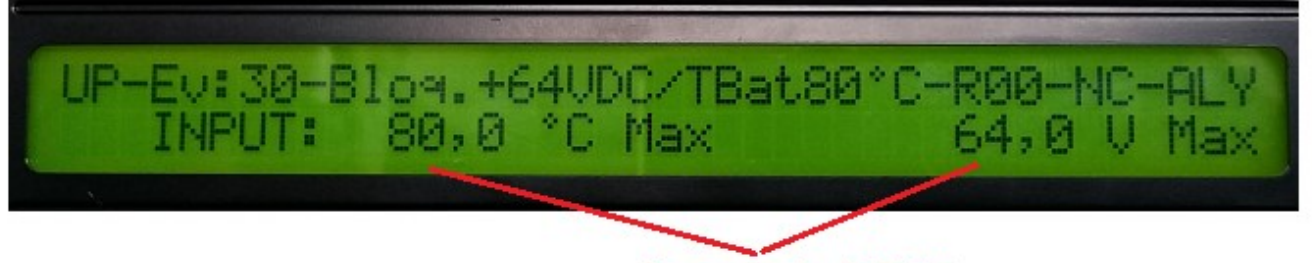

## Campos do INPUT

(Fig. 23)

 Ev. 1.31 "Defeito Ventilador 1": Inserir no campo INPUT a velocidade de rotação mínima em RPM para qualquer um dos exaustores que compõem o conjunto FAN1 abaixo da qual será ativado o evento e indicar no campo (7) da Fig. 24 o Rele utilizado no evento que comanda o acionamento da FAN1. Por exemplo, se para acionar os exaustores que compõem o conjunto FAN1 (Start e Stop) foi definido o evento Ev. 2.01 e no

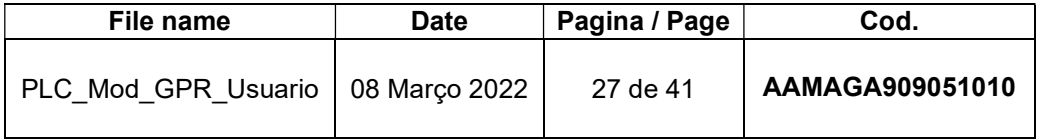

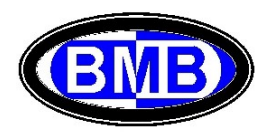

mesmo foi indicado o Rele 15 para os comandos de partida e parada e se com base na tipologia do exaustor (FAN) montado no SR este tem em funcionamento normal uma rotação maior de 100,0 RPM, quando qualquer um dos exaustores de FAN1 girará a uma velocidade menor de 100,0 RPM com o evento Ev. 2.01 que está ordenando a estes exaustores de atuar, o evento Ev. 1.31 será ativado porque significa que existe um ou mais de um exaustor do conjunto FAN1 que está parado ou apresentando defeito.

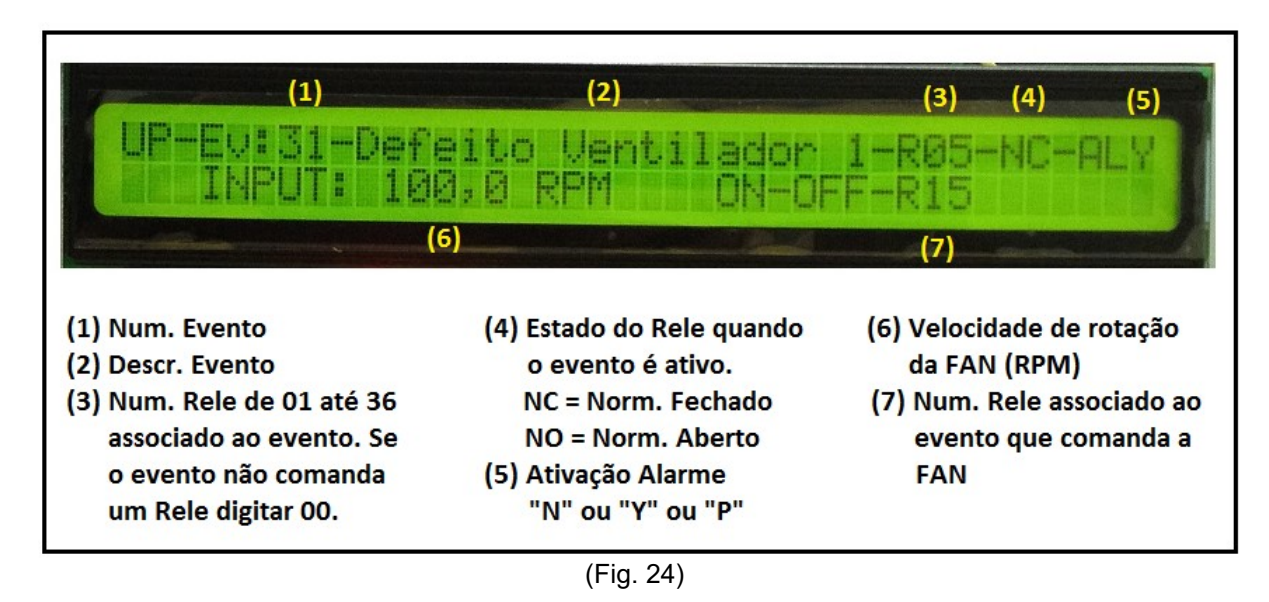

 Ev. 1.32 ""Defeito Ventilador 2": Este evento refere-se aos exaustores do conjunto FAN2, sobre a forma de atuar do evento ver quanto explicado no precedente evento Ev. 1.31.

## Menu 4.2: Eventos relacionados a medição de temperatura das sondas (Família 2)

São 32 eventos, cuja ativação se dá por meio do confronto entre os valores da temperatura medida pelas sondas do SR e os valores do campo INPUT do respectivo evento. Quando o estado do evento for ativo, pode ser acionado um Rele e/ou gerado um alarme interno. Todas as sondas de temperaturas acessam o SR por meio do conector J3. Uma vez selecionado no Menu 4 dos eventos, ver Fig. 17, a opção 4.2 se acessa ao seguinte Menu (Fig. 25) no qual é possível criar, alterar, cancelar ou listar os eventos desta Família. Os eventos Ev. 2.03 e Ev. 2.07 não são padrão, mas utilizados exclusivamente para os comandos dos Dumper no gerenciamento do SR com Ar Condicionado.

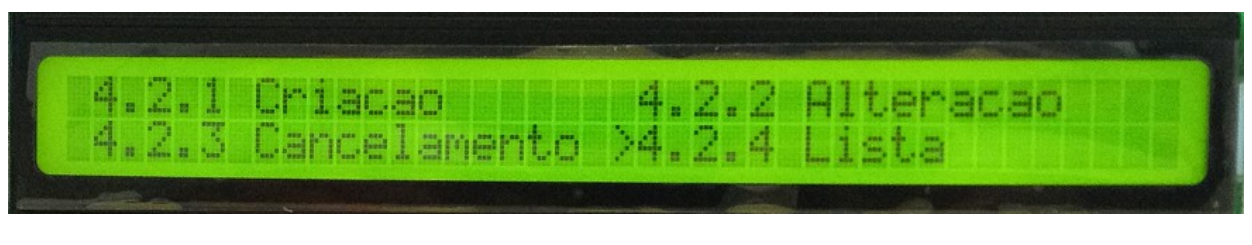

(Fig. 25)

Após ter selecionada a opção se acessa á tela do evento (Fig. 26a) cujo primeiro campo deve ser preenchido, navegando com as teclas "<" ou ">", com o número do evento desejado:

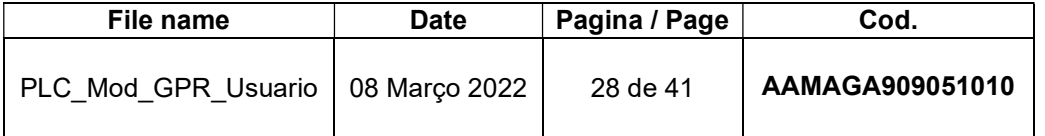

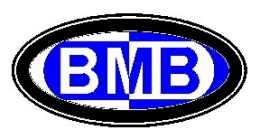

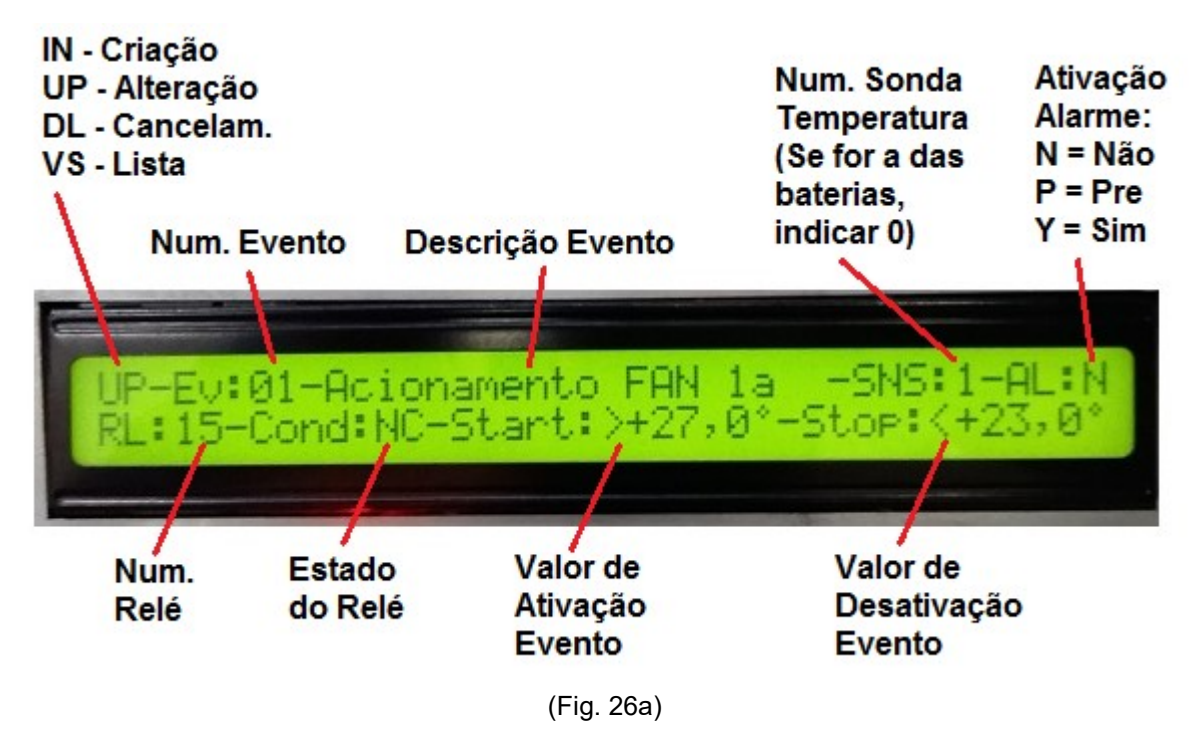

As tipologias de evento mais comuns desta família são aqueles para:

- $\triangleright$  Comandar exaustores (FAN);
- Acionar os Compressores do Ar Condicionado;
- Comandar Dumper do Ar Condicionado;
- Externalizar Alarmes de alta / baixa temperatura;
- Qualquer comando que seja relacionado a um valor de temperatura;

Na fase de criação de um dos 32 eventos da Família 2, exceto para os eventos 2.03 e 2.07 descritos no parágrafo sucessivo, é necessário definir os seguintes valores / informações (Fig. 26a):

- $\geq$  Numero do evento (de 01 até 32)<br> $\geq$  Descricão do evento (Até 20 cará
- > Descrição do evento (Até 20 caráteres)<br>> Numero da sonda de temperatura pela o
- Numero da sonda de temperatura pela qual se considera o valor para a condição do evento (a sonda das baterias é a numero 0). Para o Ev. 2.17 "Alta Temp. Bat. Litio" a sonda não vá indicada porque este evento se ativará quando qualquer uma das temperaturas levantadas pelo PLC entre as Litio for maior do campo input;
- Range dos valores entre os quais o evento é em estado ativo. Valor de Start e de Stop, especificando para cada um dos dois se o valor é para ≥ ou para ≤;
- Numero do Rele que abre ou fecha na condição de evento ativo. Se o evento não comanda um Rele digitar "00" no campo numero de Rele;
- > Indicar se, na situação de evento ativo ou ativado, deseja-se que o mesmo produza o ligamento dos Led (na situação de estado ativo) com registro no histórico dos alarmes. O led que será ligado quando o evento é ativo pode ser da cor amarela (pre-alarme) ou vermelha (alarme);

Os eventos 2.03 e 2.07 (Ver Fig. 26b) atuam, juntamente a outros eventos desta Família, para o gerenciamento, exclusivamente pelo PLC, do sistema de Ar Condicionado quando escolhida forem as tabelas TAC1 ou TAC2 no Menu 6 (Nas outras tabelas os eventos Ev. 2.03 e Ev. 2.07 não atuam):

## Maquinas AC montadas no gabinete do SR

- $\triangleright$  O evento 2.01, ativa / desativa a maquina AC1
- $\triangleright$  O evento 2.02, ativa / desativa a maquina AC2
- $\triangleright$  O evento 2.03, abre ou fecha os Dumper das maquinas AC1 e AC2
- $\triangleright$  O evento 2.04, abre ou fecha os Dumper das maquinas AC1 e AC2, quando as mesmas não consequem

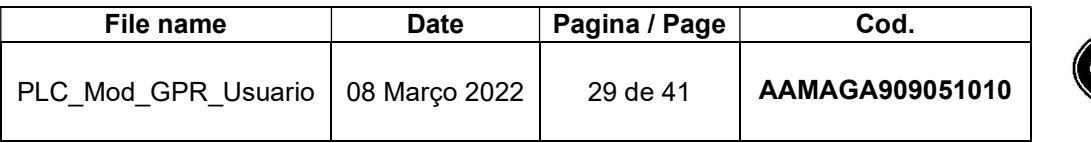

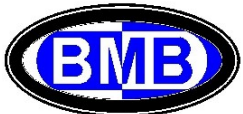

limitar a subida da temperatura interna

- O evento 3.15, informa o defeito da AC1
- O evento 3.16, informa o defeito da AC2
- O evento 3.17, informa o defeito de um dos dois Cooler
- $\geqslant$  O evento 3.24, ativa a AC2 se a AC1 falhar
- $\triangleright$  O evento 3.25, ativa a AC1 se a AC2 falhar

#### Maquinas AC montadas no gabinete adicional

- $\triangleright$  O evento 2.05, ativa / desativa a maquina AC1
- $\triangleright$  O evento 2.06, ativa / desativa a maquina AC2
- $\triangleright$  O evento 2.07, abre ou fecha os Dumper das maquinas AC1 e AC2
- $\triangleright$  O evento 2.08, abre ou fecha os Dumper das maquinas AC1 e AC2, quando as mesmas não consequem limitar a subida da temperatura interna
- O evento 3.11, informa o defeito da AC1
- O evento 3.13, informa o defeito da AC2
- O evento 3.18, informa o defeito de um dos dois Cooler
- $\geqslant$  O evento 3.26, ativa a AC2 se a AC1 falhar
- $\triangleright$  O evento 3.27, ativa a AC1 se a AC2 falhar

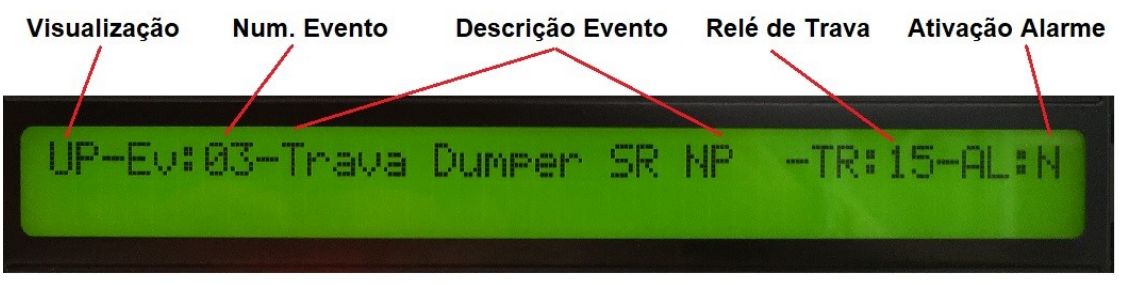

(Fig. 26b)

No campo Rele de Trava (Fig. 26b) deve ser indicado o numero do rele responsável pela ativação da AC1 (No exemplo é indicado o Relé 15).

## Logica de atuação da tabela TAC2 relativamente as maquinas de Ar Condicionado:

Dumper: É normalmente fechado e abre:

- $\triangleright$  Em emergência, quando a temperatura medida com a sonda indicada for maior do valor de Start, independentemente se AC1 e AC2 atuam;
- $\geq$  quando a temperatura medida com a Sonda 1 (no Gabinete SR) ou 2 (no gabinete adicional) alcançar o valor de Start e se:
	- o valor médio for menor da temperatura externa (sonda 4)
	- não for ativo o Rele Trava

Maquina AC1: Parte quando a temperatura medida com a Sonda indicada alcançar o valor de Start Maquina AC2: Parte quando a temperatura medida com a Sonda indicada alcançar o valor de Start ou se AC1 falhar

## Menu 4.3: Eventos a serem definidos (Família 3)

São 32 eventos (\*\*) cuja ativação se da por meio de uma das 18 duplas de contatos secos do conector J2 (Fig. 03), para os quais é possível, quando o evento é ativo, acionar um Rele e/ou gerar um alarme interno. Uma vez selecionado no Menu 4 dos eventos, ver Fig. 17, a opção 4.3 se acessa a seguinte tela (Fig. 27) na qual é possível criar, alterar, cancelar ou listar os eventos desta Família:

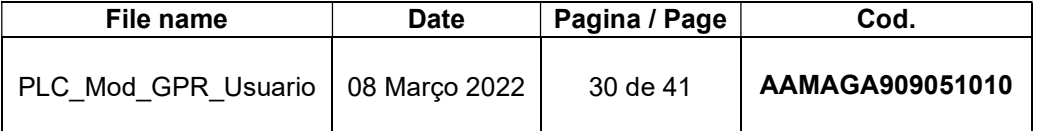

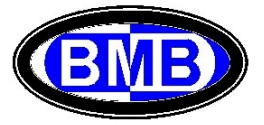

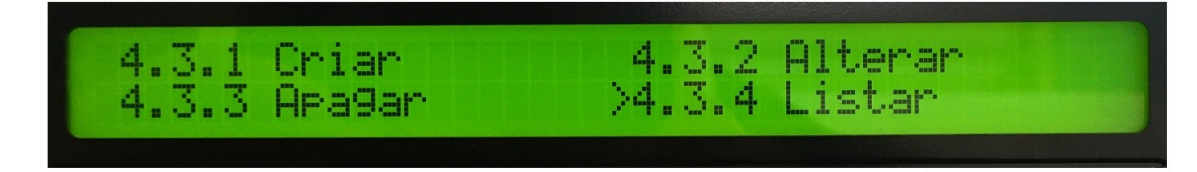

(Fig. 27)

(\*\*) Os Eventos do 3.20 até 3.27 não são disponíveis porque utilizados, como Predefinidos, para a atuação das Maquinas de Ar Condicionado.

Após ter selecionada a opção se acessa á tela do evento (Fig. 28) cujo primeiro campo deve ser preenchido com o numero do evento:

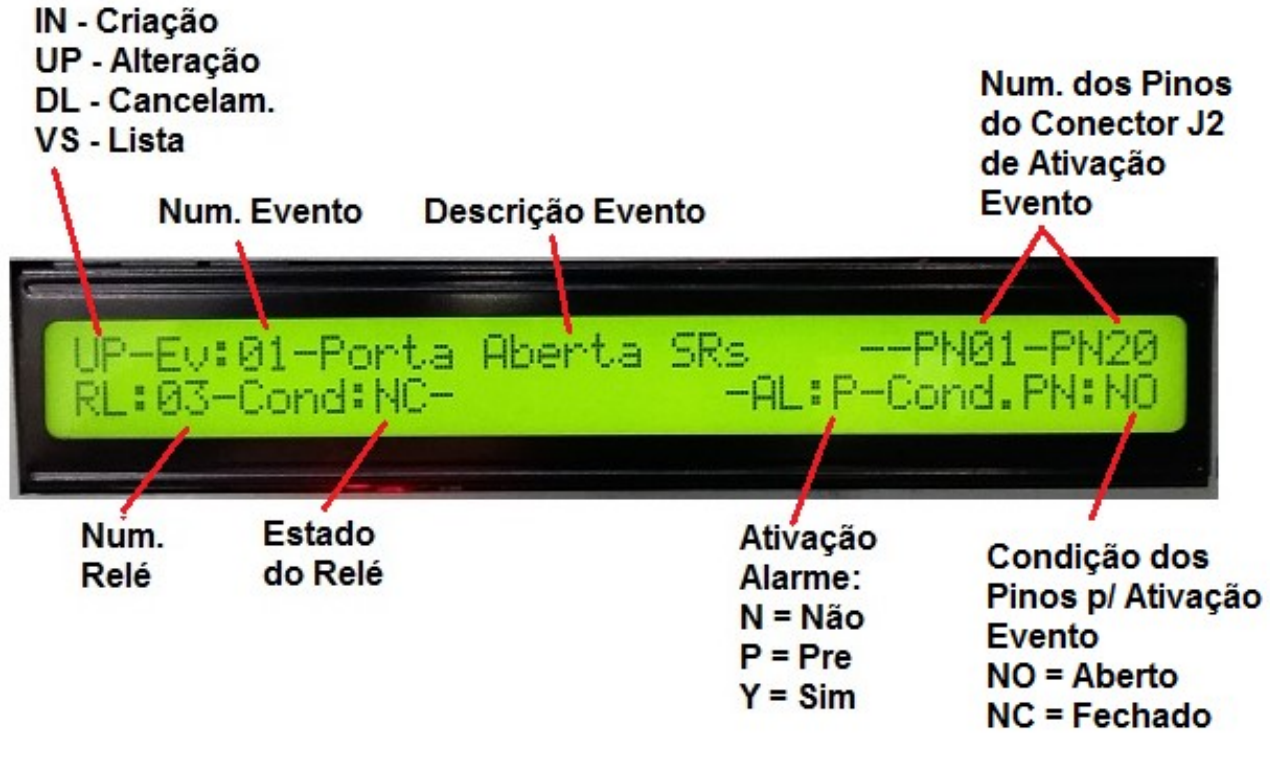

(Fig. 28)

Os eventos desta Família são ativados por uma das 18 duplas de pinos do Conector J2 (Ver padrões indicados no Anexo I):

As tipologias de eventos mais comuns da Família 3 são:

- > Alarme Porta aperta,
- Defeito Balizamento Noturno da sinalização ao voo (SOV)
- $\triangleright$  Alarme Incendio
- Disjuntor geral do SR aberto
- Disjuntor da entrada de energia do site desarmado
- Defeito Compressores Ar Condicionado;
- $\triangleright$  Defeito Inversor
- UR Removida
- > Bateria Removida
- File name Date Pagina / Page Cod Verificação de presença por meio de detectores infravermelhos ativos ou passivos;

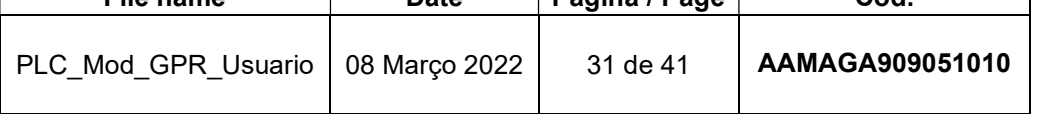

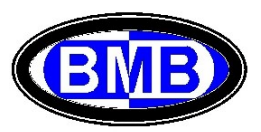

Qualquer comando que seja relacionado a um contato seco aberto ou fechado;

Na fase de criação de um dos eventos da Família 3 (excluídos os Eventos de 3.20 até 3.27 como acima indicado \*\*) é necessário definir os seguintes valores / informações (Fig. 28):

- $\triangleright$  Numero do evento (de 01 até 32)
- Descrição do evento (Até 20 caráteres)
- Dupla dos pinos dos ingressos do Conector J2 relacionado ao evento, com a indicação do estado (aberto ou fechado);
- > Numero do Rele que abre ou fecha na condição de evento ativo. Se o evento não deve comandar um Rele digitar "00" no campo numero de Rele;
- > Indicar se, na situação de evento ativo ou ativado, se deseja que o mesmo produza o ligamento dos Led (na situação de estado ativo) com registro no histórico dos alarmes. O led que será ligado quando o alarme está ativo pode ser da cor amarela (pre-alarme) ou vermelha (alarme);

#### Menu 4.4: Lista das associações (Rele / Evento)

Uma vez selecionado no Menu 4 dos eventos, ver Fig. 17, a opção 4.4 se acessa a tela que mostra a lista dos Reles com a indicação dos eventos associados aos mesmos (Fig. 18).

## 3.5 Gestão das Baterias (Chumbo – Acidas e de Lítio)

## Menu 5 das Baterias

Uma vez acessado o Menu 5 das Baterias (Fig. 29) por meio das teclas de navegação "<" ou ">" selecionar o menu desejado, entre 5.1 ou 5.2 ou 5.3, e apertar a tecla ENTER para confirmar.

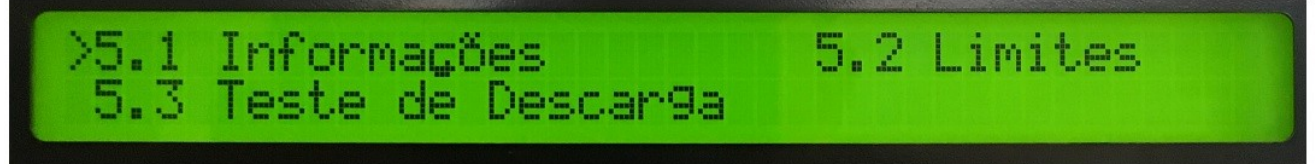

(Fig. 29)

Os parâmetros das baterias conectadas ao SR a ser indicados nos sucessivos pontos 5.1 e 5.2, permitem ao SR de efetuar o correto carregamento das baterias e/ou a manutenção do nível de carga delas (Floating) além da compensação térmica.

#### É de estrema importância a exatidão das informações inseridas nas telas dos menus 5.1 e 5.2 para não prejudicar as baterias ou o funcionamento do SR.

É possível operar com baterias chumbo – acidas e ou baterias de Lítio.

Define-se:

- $\checkmark$  Posição Elétrica do PLC, um dos quatro ramos de baterias (BAT1, BAT2, BAT3 e BAT4) cada um composto por um Disjuntor e um sensor de corrente conectado ao barramento negativo do SR;
- $\checkmark$  Posição Logica, uma das 8+8 posições das baterias de Litio, definidas no Menu 5.1, que o PLC interrogará para conhecer, via comunicação Modbus, os parâmetros elétricos informados pela bateria

Em outras palavras, o PLC informa as medições das baterias, para aquelas:

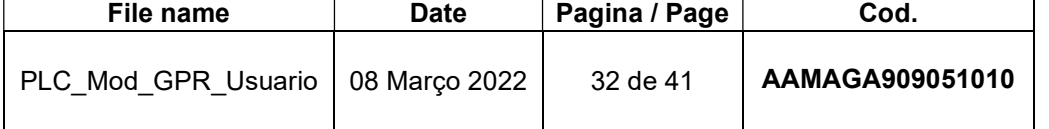

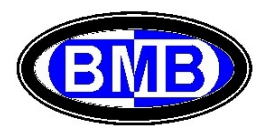

- $\checkmark$  chumbo acidas, detectando corrente, tensão e temperatura pelos sensores do SR, interligados ao PLC;
- de Lítio, pelos valores informados pelas mesmas, via comunicação, além dos detectados (corrente, tensão e temperatura) pelos sensores do SR, interligados ao PLC

e atua, unicamente, pelas medições realizadas pelos sensores do SR interligados a ele. As informações comunicadas pelas baterias de lítio são exclusivamente mostradas nas telas do menu 3.5. Ao invés os alarmes comunicados pelas baterias de lítio são mostrados e externalizados pelo PLC.

#### Menu 5.1 Informações (das baterias)

Permite de inserir / alterar as informações das baterias, posições elétricas, e definir as posições logicas, como descrito ao Ponto 3.3.4 acima.

Em detalhe:

- Cp é a capacidade total C10 do banco de baterias (-48Vcc) em Ah de cada posição elétrica (ou seja, se no SR forem presentes 2 bancos de 100Ah, um em cada posição, deve-se indicar 100Ah e não 200Ah);
- Indicar se deve ser realizada a compensação térmica para as Baterias no estado de Flutuação. A Compensação Térmica, que é a correção da tensão das baterias com base na temperatura medida no compartimento das baterias pela sonda T0, pode ser realizada ou não, dependendo da indicação fornecida neste menu, porem se for escolhida a sua realização é necessário que seja interligada ao SR a Sonda T0 (da temperatura das baterias) no conector J3. O usuário indicará "S" se deseja que o PLC efetue a compensação térmica alterando o valor da tensão de saída, com base nas informações indicadas nos pontos 5.2.6 e 5.2.7 a seguir, ou indicará "N" se não deseja que seja realizada.

Se for escolhido "S" para a compensação térmica, o PLC alterará a tensão de saída das URs do valor indicado na Tela 5.2 em mV/Cº para cada grau de diferencia entre a temperatura medida pela sonda T0 e a temperatura de referência indicada sempre na Tela 5.2. Esta alteração deve ser indicadas na Tela 5.2 e é aplicada ao valor da Tensão de Saida ordenadas pelo PLC as URs. Os limites do Range de atuação da compensação térmica na alteração da tensão são 15°C pela mínima e 45º pela máxima.

Exemplo, se: Tensão de Flutuação da Tela 5.2 = 55,0V Temperatura sonda T0 = 40º Temperatura de Referencia (Tela 5.2) = 25º Correção (Indicada na Tela 5.2) 96,0 mV/Cº

O valor da tensão de saída das URs, escolhendo "S" no campo Tc do Menu 5.1 para a compensação, será diminuída de:  $(40^{\circ} - 25^{\circ}) \times 0.096 = 1.44$ V

Descendo a tensão de 55,0V para (55,0 – 1,44) = 53,56V

Considerar que devido ao controle do Range de atuação descrito acima (entre 15°⇔45°), se a temperatura subir acima de 45º a tensão nunca descerá abaixo de (55,0 – (45º-25º) x 0,096) = 53,08V.

## Menu 5.2 Limites (Baterias)

Permite de inserir / alterar o valor ou o Range de atuação das baterias, ver Fig. 06b ao ponto 3.3.4, quais:

- $\checkmark$  Flut = Valor da Tensão de Carga quando o Estado do SR for CY
- $\checkmark$  Carga = Valor da Tensão de Flutuação quando o Estado do SR for FL;
- $\checkmark$  ILim = Limite em Ampere da corrente destinada individualmente por cada posição elétrica dos bancos de baterias em fase de carga. Inserir o valore limite de corrente em fase de carregamento para cada posição elétrica das baterias a ser disponibilizada pelo SR (Geralmente igual a 1/10 da capacidade). Esta indicação permite ao SR de não fornecer qualquer valor de corrente solicitada pelas baterias, acima do valor indicado,

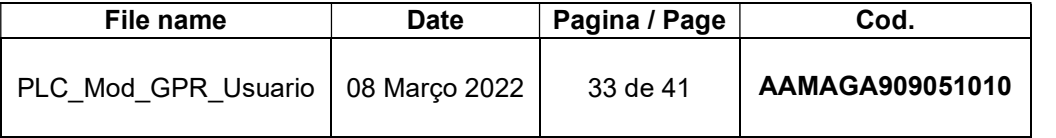

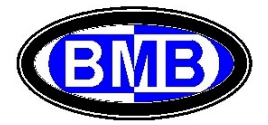

para não danificar as baterias no carregamento após uma descarga profunda. O limite indica a máxima corrente permitida pelo sistema a ser direcionada para cada posição elétrica das baterias.

- IFlut = Define o Range de variação da corrente em Ampere para cada posição elétrica entre 0 Ampere IFlut no qual o PLC considera aquela posição como em Flutuação. Exemplo se for indicado 4 significa que quando a corrente de cada posição elétrica oscila entre 0A 4A o PLC considerará que a bateria daquela posição está em flutuação;
- Tmp = Temperatura de referencia para a compensação térmica;
- xx mV/ºC = Valor de correção da tensão de saída para cada ºC;

#### Menu 5.3. Verificação Capacidade das baterias (Teste de Descarga)

Permite de verificar, principalmente remotamente por meio do evento 1.14, se a capacidade das baterias é adequada aos valores de cargas absorvidas para a autonomia considerada necessária (indicada no campo INPUT do evento 1.14) sem interromper a alimentação AC porem deixando as cargas alimentadas somente através das baterias, com base nos valores digitados neste menu (Fig. 30). O Teste começa quando for escolhido "Y" no campo de ativação do Teste, tendo preliminarmente inserido:

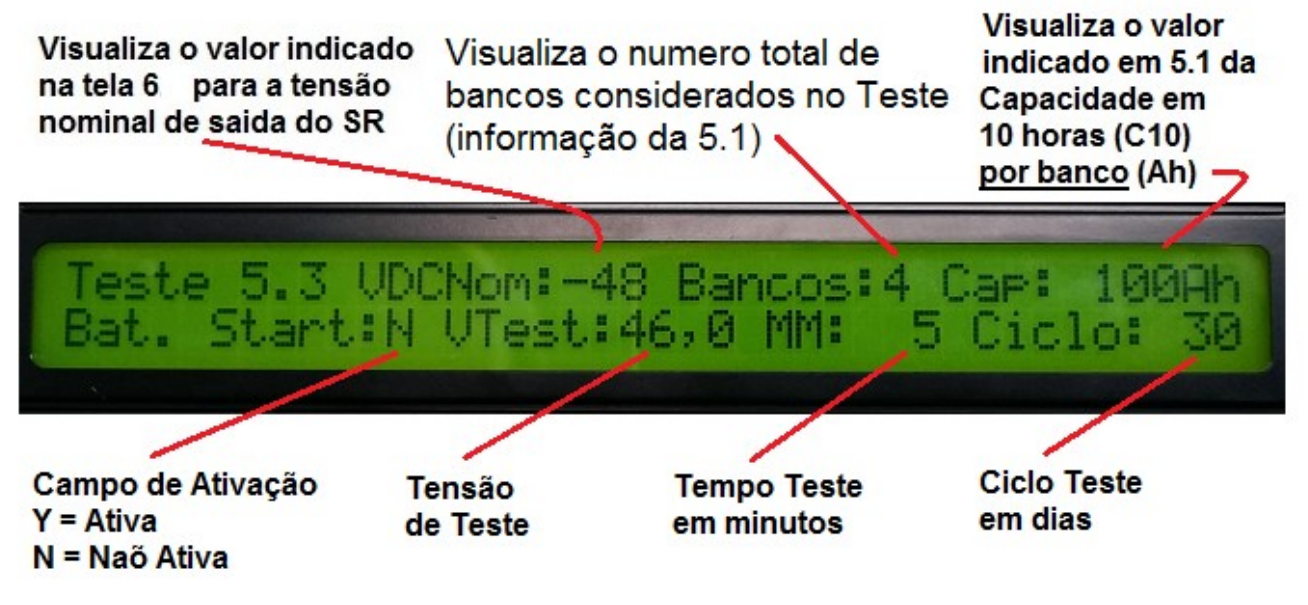

(Fig. 30)

Em "V. Test" inserir o valor da tensão de teste que o SR considerará. O limite mínimo deste valor é o valor mais alto dos campos de INPUT dos eventos das aberturas da PLD ou da PLD2.

Em "MM" inserir o valor em minutos da duração do teste. Quanto maior for período de duração do teste, maior será a precisão do calculo porem, sendo que teste comporta a descarga das baterias, em uma hipótese de acontecer uma falha da rede contemporânea á execução do teste, teremos uma menor autonomia disponível.

Se aconselha de escolher um valor não menor de 5 minutos e não maior de 15 minutos e uma Tensão de teste maior do primeiro nível de desconexão das baterias (Geralmente o das PLD e PLD2);

Em "Ciclo" inserir o valor, em dias, da rotina de execução do teste. Ou seja a cada GG dias o SR efetuará o teste reportando sempre no histórico dos alarmes o evento 1.13, a cada execução do teste, e o evento 1.14 somente quando foi constatada a insuficiência da autonomia com referencia ao valor indicado no campo INPUT da 1.14. Se em Ciclo for digitado 0 a verificação não será repetida.

Em "Start" Pode ser digitado "Y" ou "N". Se optar para "Y" se da inicio ao evento 1.13 e ao teste e á sua repetição se o valor do Ciclo for >0.

Durante a fase de teste, as cargas serão alimentadas somente pelas baterias e não operarão, como acima descrito, as desconexões da PLD e PLD2. No fim do teste os retificadores assumirão novamente as cargas e serão ativadas imediatamente as funções de controle das desconexões das PLD e PLD2; a desconexo pela LVD é sempre ativa.

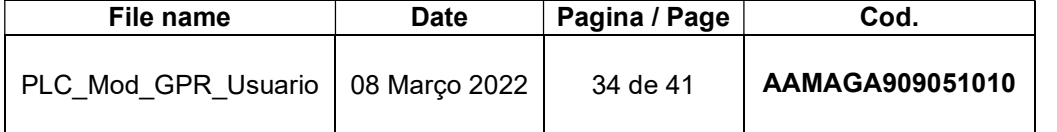

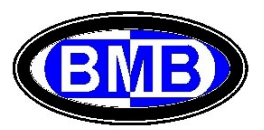

## 3.6 Informações do Sistema de Retificadores e função Desligamento Seletivo (DS)

#### Menu 6 Informações do SR

Uma vez acessado o Menu Principal (Fig. 08), selecionando o menu 6 e apertada a tecla ENTER se entra na prima tela do Menu 6 (Fig. 31). É a primeira Tela que deve ser preenchida, a segunda tela do Menu 6 (Fig. 32) se acessa pela tecla ">" após ter acessado a primeira tela. Para voltar da segunda tela para a primeira, apertar a tecla ESC e em seguida a tecla "<".

Para poder alterar qualquer um dos campos de qualquer Menu do PLC, deve ser primeiramente inserido a senha no campo Pasw, se a senha for válida é mostrado no campo Pasw o nível entre "USUARIO" ou "SUPERVIS", se não for inserida nenhuma senha valida no campo Pasw será mostarda a palavra "TRANCADO".

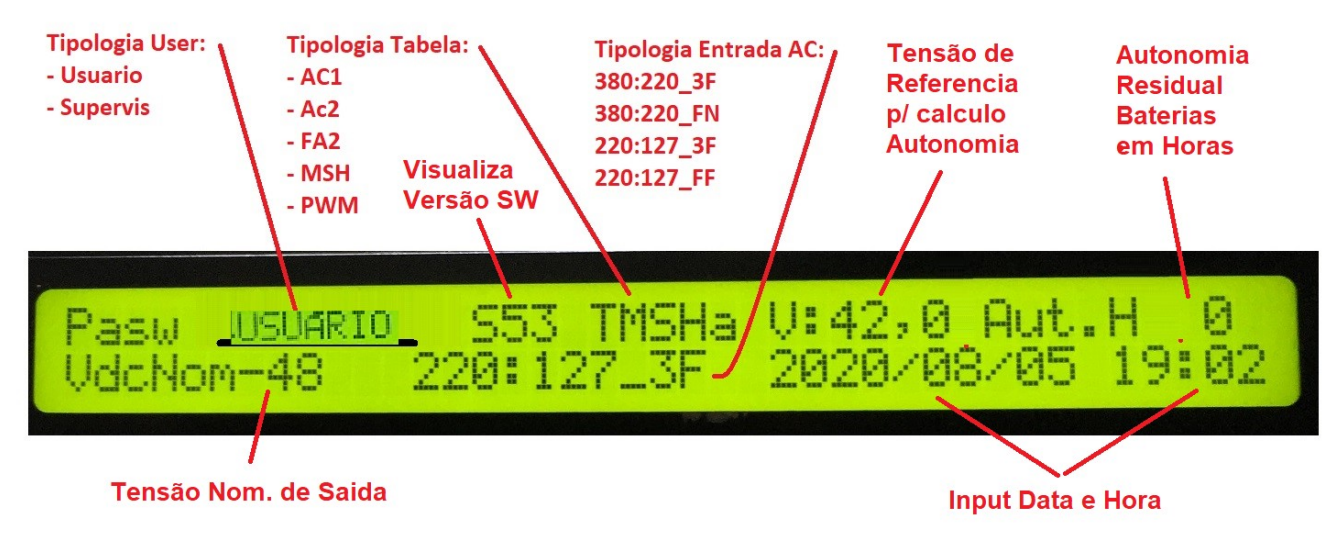

(Fig. 31)

O Campo Password é o primeiro campo a ser preenchido e dependo do nível comporta as seguintes permissões:

- Se não for visualizado o nível "USUARIO" ou "SUPERVIS" mas somente "TRANCADO", é possível visualizar todos os Menus, exceto o Menu 8 das senhas, mas não pode ser alterado nenhum valor de qualquer Menu nem zerado o histórico de alarmes;
- $\checkmark$  Se for visualizado "USUARIO", além de poder visualizar todos os Menus, exceto o Menu 8 das senhas, é possível inserir / alterar:
	- $\triangleright$  na primeira tela do Menu 6 os campos da Tipologia de Entrada AC e Data e Hora;
	- na segunda tela do Menu 6.até qual posição de UR o PLC deve monitorar além da ativação ou desativação do Desligamento Seletivo (DS);
	- no Menu 5.1 a Capacidade em Ah da posição elétrica além de definir a tipologia das posições logicas das baterias;
	- no Menu 7, os campos da Primeira Tela (Calibração Sensores de Corrente);
- Se for visualizado "SUPERVIS", é possível alterar qualquer valor de qualquer Menu e zerar o Histórico de Alarmes.

Campo Tipologia da Tabela Navegar com as teclas "<" e ">" até o campo da Tipologia da Tabela e apertar a tecla ENTER, agora navegar com as teclas "<" e ">" até a Tipologia de Tabela a ser escolhida, confirmar enfim com a tecla ENTER. A Tipologia de Tabela define qual conjunto de valores atribuir aos 96 eventos das três Famílias para a atuação do SR / PLC. Cada conjunto tem um nome, em baixo a listagem das 5 possibilidades. Se aconselha de nunca alterar a Tabela escolhida de um SR que está operando, porque já foi configurado corretamente na fabricação do SR. Se tiver a necessidade de substituir o PLC de um SR em operação, ler o procedimento indicado no Anexo II e se, tiver duvidas, consultar o Setor de Assistência Técnica da BMB

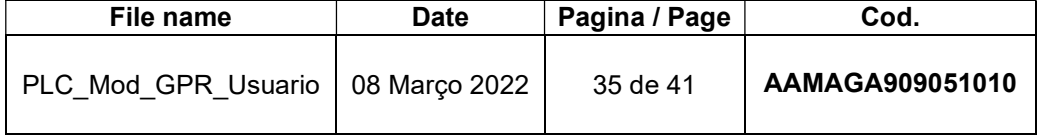

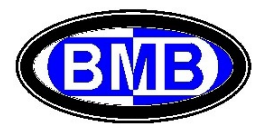

informando o ID do site no qual é instalado o SR para o qual se pretende substituir o PLC. O Setor informará qual tipologia de Tabela deverá ser indicada no campo do Menu 6 para aquele especifico SR entre as seguintes tipologias:

- $\times$  TAC1
- TAC2
- **TMSH**
- TPWM
- TFA2

No Anexo II são ilustrados os diferentes SRs aos quais se referem estas tabelas.

Campo Tipologia Entrada AC Navegar com as teclas "<" e ">" até a Tipologia Entrada AC e, apertando a tecla ENTER, escolher a Tensão Nominal da Entrada AC entre Monofásica (220V), Bifásica (220V), Trifásica (220V) e Trifásica (380V) com neutro.

Em "VDC Nom" é indicada a Tensão Nominal de Saida do SR.

Em Ano, Mês e Dias, atualizar a data corrente.

Em Hora e Minutos, atualizar a hora corrente

No campo "V:", indicar o valor da "Tensão de Referencia" para o Calculo da Autonomia Residual. Quando estiver faltando a energia CA e o SR for alimentado somente pelas baterias, no Campo "Aut H" (Autonomia Residual) é mostrado o tempo disponível, em horas, para que, com os consumidores ativos naquele momento, para que seja alcançada, pelas baterias, o valor em Volt indicado neste campo ("Tensão de Referencia").

Em "Aut H", como acima dito, na falha da Energia AC, é visualizada a Autonomia Residual. Esta função é ativada somente se existe no mínimo um banco ativo indicado no Menu 5.1. O campo mostra o valor em horas da autonomia residual das baterias pelas cargas ativas no momento.

Atenção: Quando o PLC for instalado em uma MINI OPSS Mod. 2020 ou em um SR100A, pelos esquemas elétricos de montagem destes produtos, a tipologia de entrada a ser escolhida deve sempre ser 220:127\_FF

Na segunda tela do Menu 6 devem ser indicados (Fig. 32):

- Até qual posição de UR o PLC deve gerenciar;
- as informações necessárias a ativação do Desligamento Seletivo (DS Mode).

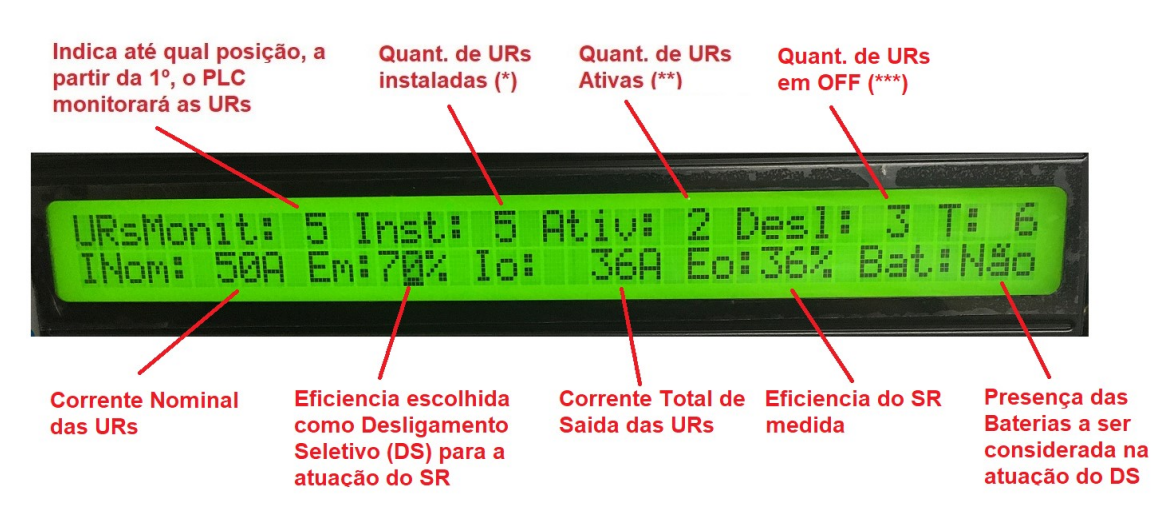

(Fig. 32)

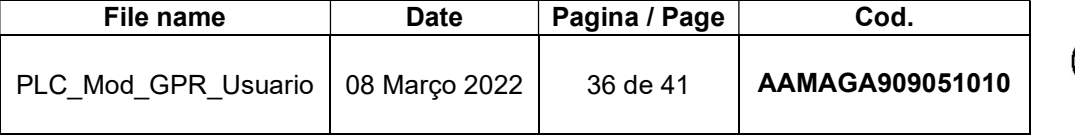

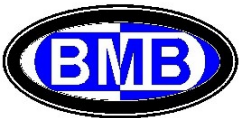

Desligamento Seletivo (DS Mode): A função é ativada por meio da digitação do percentual de atuação das URs no campo "Em", com 0% a função permanece desativada e a potência fornecida pelo SR é dividida entre todas as URs ativas.

Uma vez ativado o DS Mode, o PLC deixará ativas somente uma quantidade de URs necessária a garantir que o SR opere com URs atuando na percentual indicada e deixará em modo "Sleep" (OFF) todas as demais URs. A ativação do DS Mode com a possibilidade de escolher o percentual de atuação das URs, permite de alcançar o melhor compromisso entre o número de URs instaladas e a eficiência de atuação do SR. É possível individuar as URs em modo "Sleep" porque ao invés do Led verde é ligado o Led Amarelo da UR; entrando no Menu 3.3 para as URs em modo "Sleep" a corrente de saída é indicada em "OFF" (Ver Fig. 14a).

Seguem os significados dos campos da segunda parte do Menu 6 (Fig. 32):

Monit.: Indicar até qual posição o PLC gerenciará as URs a partir da Primeira Posição. Inst (\*): É visualizada a quantidade total de URs identificadas pelo PLC. Uma UR é identificada quando a sua posição é <= à ultima posição a ser monitorada e após a primeira vez que que esta UR foi detectada pelo PLC.

Desl. (\*\*\*\*): A quantidade de UR deixadas em modo "Sleep" (OFF) quando o DS está operando.

Ativ (\*\*) Neste campo é indicada a quantidade total das URs ativas que estão comunicando com o PLC. Quando o numero de URs ativas, diminuído do numero de URs em modo Sleep, for menor da quantidade total de UR identificada (Inst) é ativado o evento 1.02 "Defeito Retificador" e, na primeira vez, o evento 1.25 "Defeito Primeira UR". O defeito das URs instaladas nas posições superiores à ultima a ser monitoradas, não comporta a ativação dos eventos 1.02 e 1.25 porque são URs que não foram identificadas pelo PLC.

Bat. (\*\*\*\*) O Desligamento Seletivo, acima descrito, opera sempre deixando uma UR sobressalente como garantia se for escolhido neste campo "Não". Se for escolhido "Sim", significa que quem está ativando o DS considera que as baterias presentes garantirão, na fase de falha de uma das URs ativas e até não voltar em ON uma daquelas em "Sleep", que as Baterias consentirão alimentar, juntamente as UR Ativas a carga que está sendo alimentada. Nesta situação, o sistema não deixará mais uma UR como sobressalentes melhorando ainda mais a sua eficiência de funcionamento.

Em: Indicar a percentual com a qual se deseja que as URs funcionam, se for indicada 0% a função DS permanece desativada e a potência fornecida pelo SR é dividida entre todas as URs ativas.

Io: É o valor em Ampere do total de corrente de saída das URs Ativas.

Eo: É o valor em percentual da eficiência medida

Importante: Se a Tecla Reset for apertada, o desligamento seletivo é desativado.

## 3.7 Calibrações

#### Menu 7 das Calibrações

Uma vez acessado o Menu Principal (Fig. 08) selecionando o menu 7 e apertada a tecla ENTER se entra na prima tela do Menu 7 (Fig. 05c). Á segunda tela do Menu 7 (Fig. 33) se acessa pela tecla ">" após ter acessado a primeira tela. Para voltar da segunda tela para a primeira, apertar a tecla ESC e em seguida a tecla "<".

Como descrito ao Ponto 3.3.3, na primeira tela se realiza a calibração do sensores de corrente, operação necessária todas as vezes que é substituído um PLC existente ou é instalado um PLC em um SR na fase de Startup quando o PLC não estava já inserido no SR.

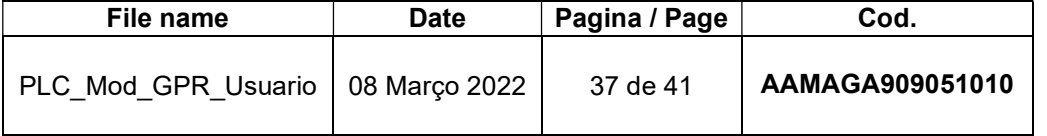

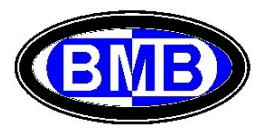

Antes de proceder com a calibração dos sensores é necessário verificar e/ou ajustar a tipologia de sensor de cada um dos quatro bancos, verificar qual modelo de sensor está instalado no SR (geralmente para SR até 300A o modelo de sensor montado é o de 200A) e se em T1FS, T2FS, T3FS ou T4FS for indicado um modelo diferente alterar os valores destes campos consequentemente.

Na segunda tela do Menu 7 é possível ler e/ou calibrar as tensões AC e DC (Fig. 33).

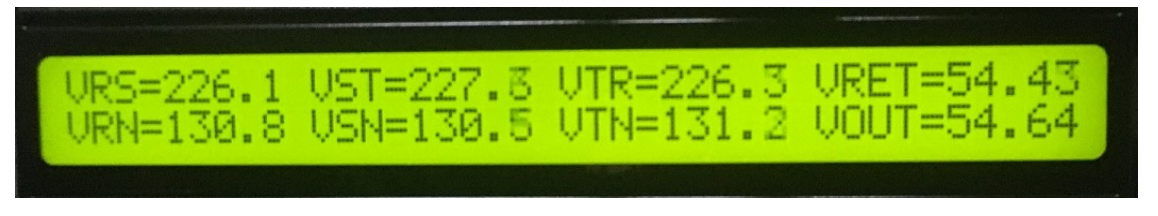

(Fig. 33)

O procedimento da calibração das tensões AC e DC do PLC é um procedimento que precisa ser feito com muito cuidado e aparelhos calibrados, e é sempre realizado na BMB no ato do teste do PLC.

## 3.8 Senhas

## Menu 8 das Senhas

Uma vez acessado o Menu Principal (Fig. 08), tendo previamente inserido no campo Pass uma password de nível "SUPERVIS", selecionando o menu 8 e apertada a tecla ENTER se entra no Menu 8 (Fig. 34).

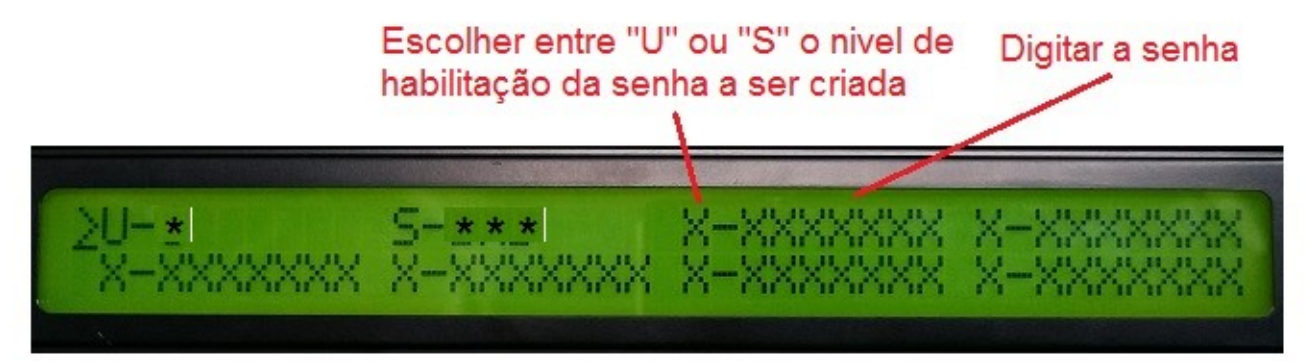

(Fig. 34)

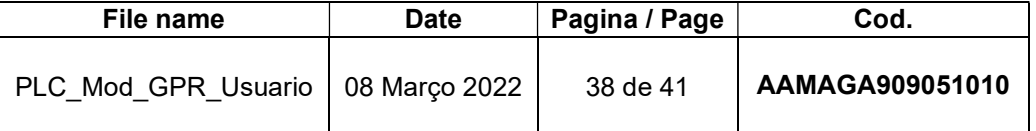

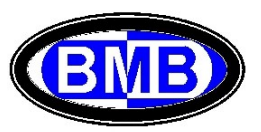

#### Anexo I – Esquemas e Identificações dos pinos dos conectores

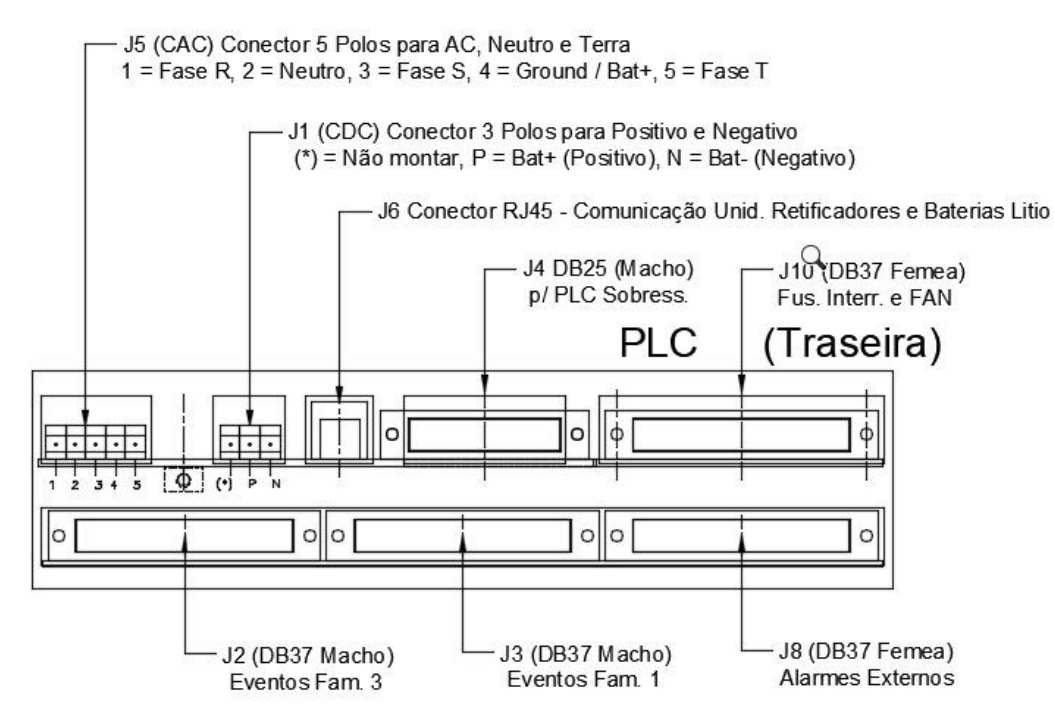

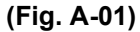

#### - Conetor J8 (DB37 Femea) Alarmes Externos

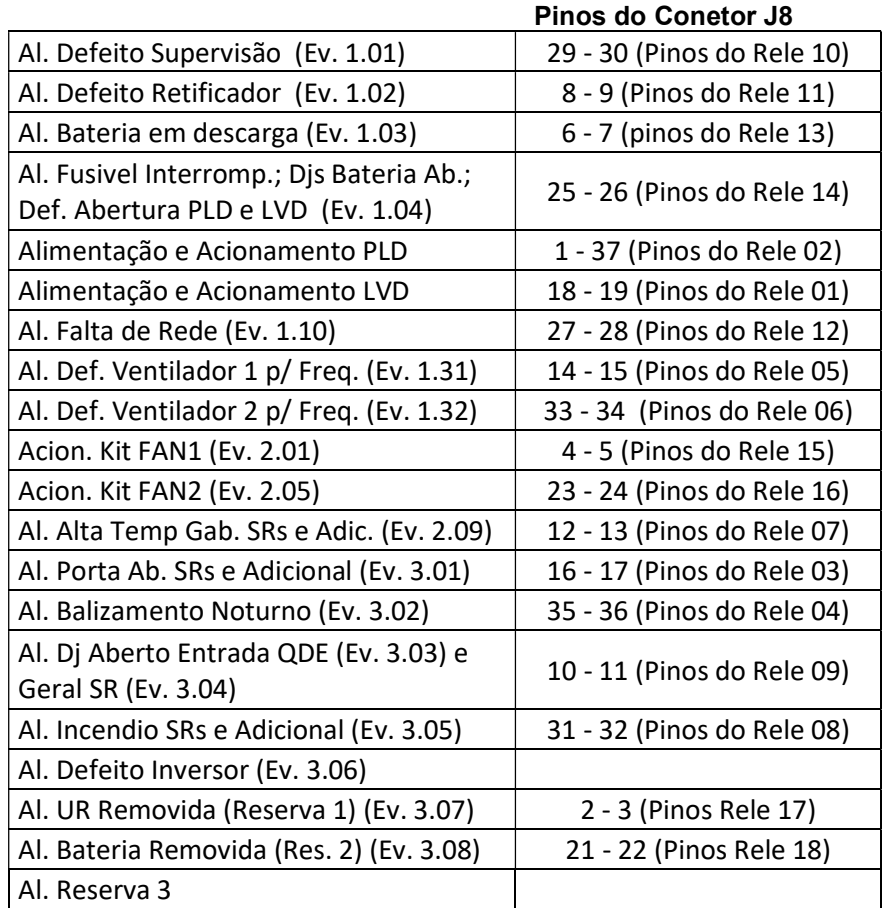

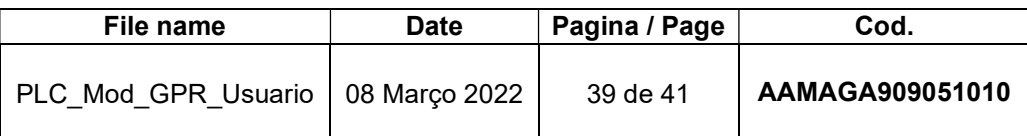

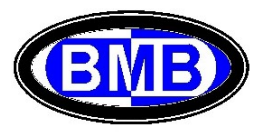

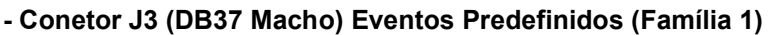

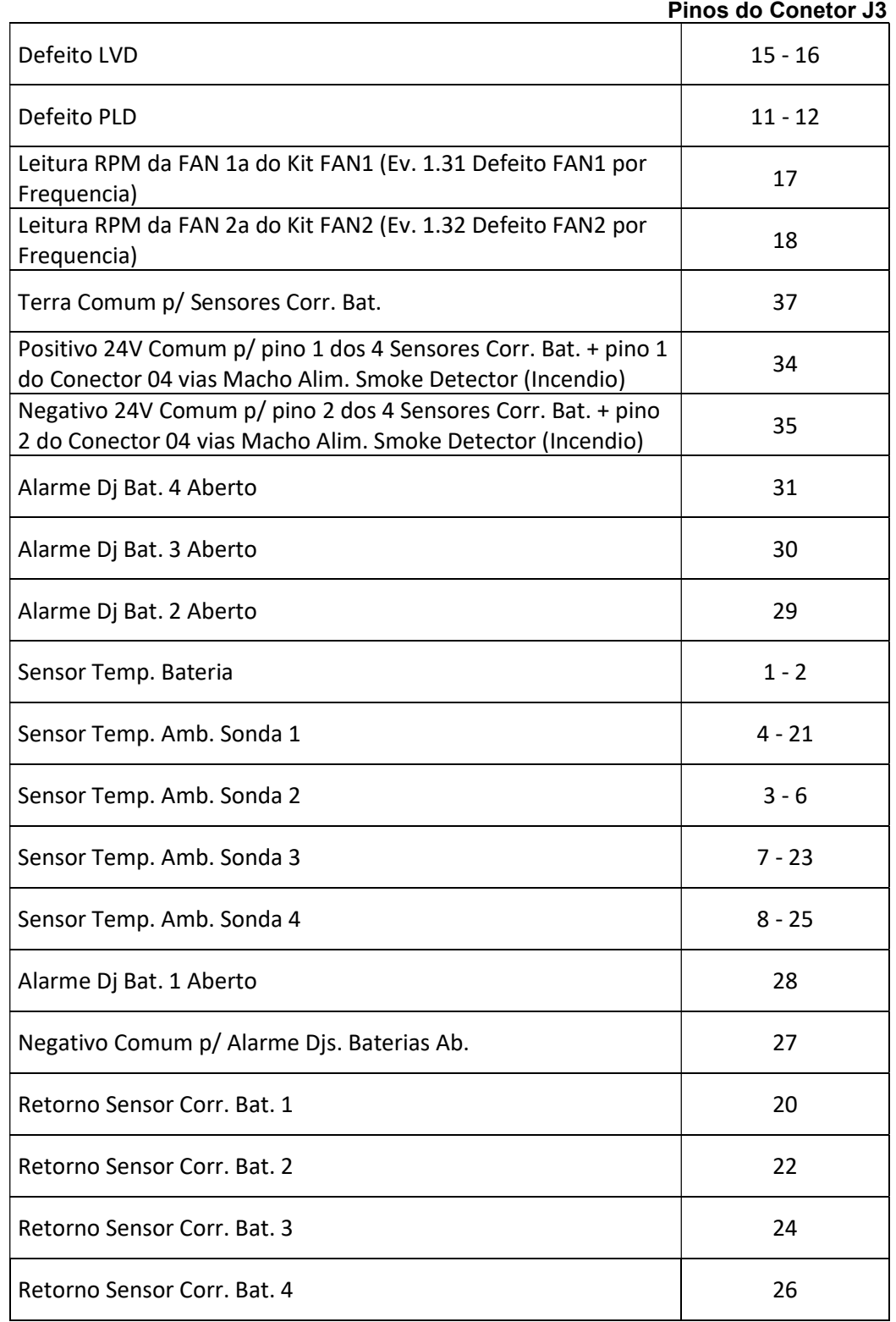

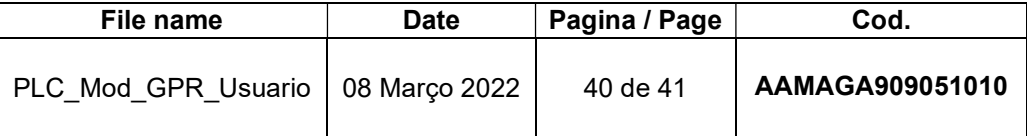

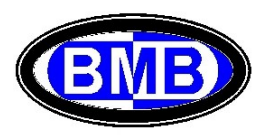

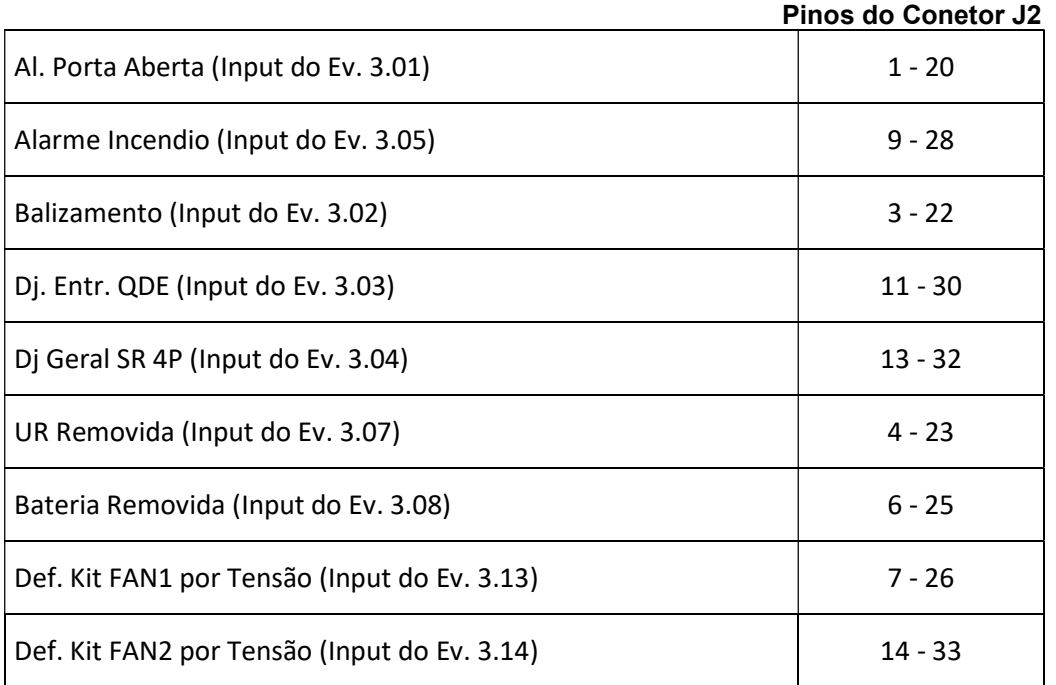

## - Conetor J2 (DB37 Macho) Eventos Família 3

## - Conetor J10 (DB37 Femea) Fusiveis Interr. e FANs

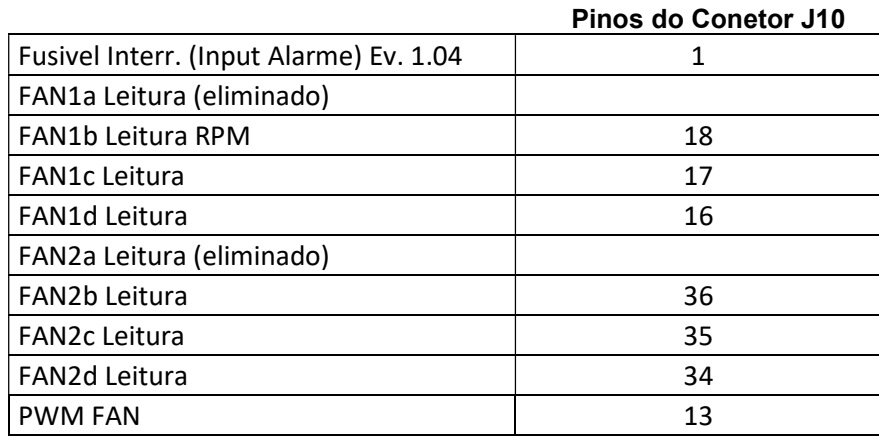

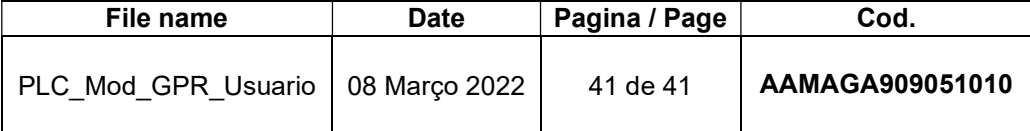

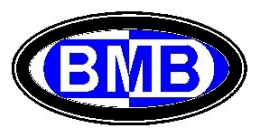